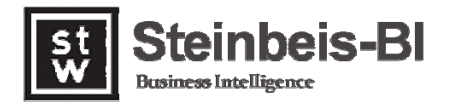

# **Nutzerhandbuch BSC.Six**

**Steinbeis Balanced Scorecard.SIX** 

**Stand: November 2012, Version 4.0** 

Steinbeis Transferzentrum Standortmanagement, Projekt- und Unternehmensentwicklung – Balanced Scorecard & Benchmarking Institute Hinter den Höfen 3 D-79189 Bad Krozingen

Tel: +49 (0)7633 38 31 +49 (0)171 493 77 69 Email: wilhelm.peters@steinbeis-bi.de

#### **Januar 2006**

#### **Copyright Information**

Copyright © 2006 Steinbeis Transferzentrum Standortmanagement, Projekt- und Unternehmensentwicklung Balanced Scorecard & Benchmarking Institute Hinter den Höfen 3 . D-79189 Bad Krozingen Tel: +49 (0)7633 38 31 Mobil: +49 (0)171 493 77 69 Email: wilhelm.peters@steinbeis-bi.de

Takwa GmbH Friedrich-List-Strasse 36 D-99096 Erfurt Tel: (03 61) 65 34 0 96 Fax: (03 61) 65 34 0 97 Email: info@takwa.de

#### **Haftung**

Der Inhalt dieser Dokumentation wurde mit größter Sorgfalt erarbeitet. Das Steinbeis Transferzentrum Standortmanagement, Projekt- und Unternehmensentwicklung und die Takwa GmbH übernehmen keine Gewähr für technische Ungenauigkeiten und/oder Auslassungen. Die Informationen in dieser Dokumentation können ohne Ankündigung geändert werden.

#### **Marken**

Erwähnte Firmen- und Produktnamen sind in der Regel Warenzeichen der entsprechenden Firmen bzw. Hersteller.

#### **Copyright**

Alle Rechte sind vorbehalten. Kein Teil dieser Dokumentation darf ohne schriftliche Genehmigung der Steinbeis Transferzentrum Standortmanagement, Projekt- und Unternehmensentwicklung und der Takwa GmbH in irgendeiner Form reproduziert oder weiterverwertet werden.

Der Firmen, die das Produkt BSC.Six erworben haben, wird die Erlaubnis erteilt, diese Dokumentation für den internen Gebrauch zu vervielfältigen.

Steinbeis Transferzentrum Standortmanagement, Projekt- und Unternehmensentwicklung – Balanced Scorecard & Benchmarking Institute Hinter den Höfen 3 D-79189 Bad Krozingen

Tel: +49 (0)7633 38 31 +49 (0)171 493 77 69 Email: wilhelm.peters@steinbeis-bi.de

*Inhaltsverzeichnis Nutzerhandbuch BSC.Six* 

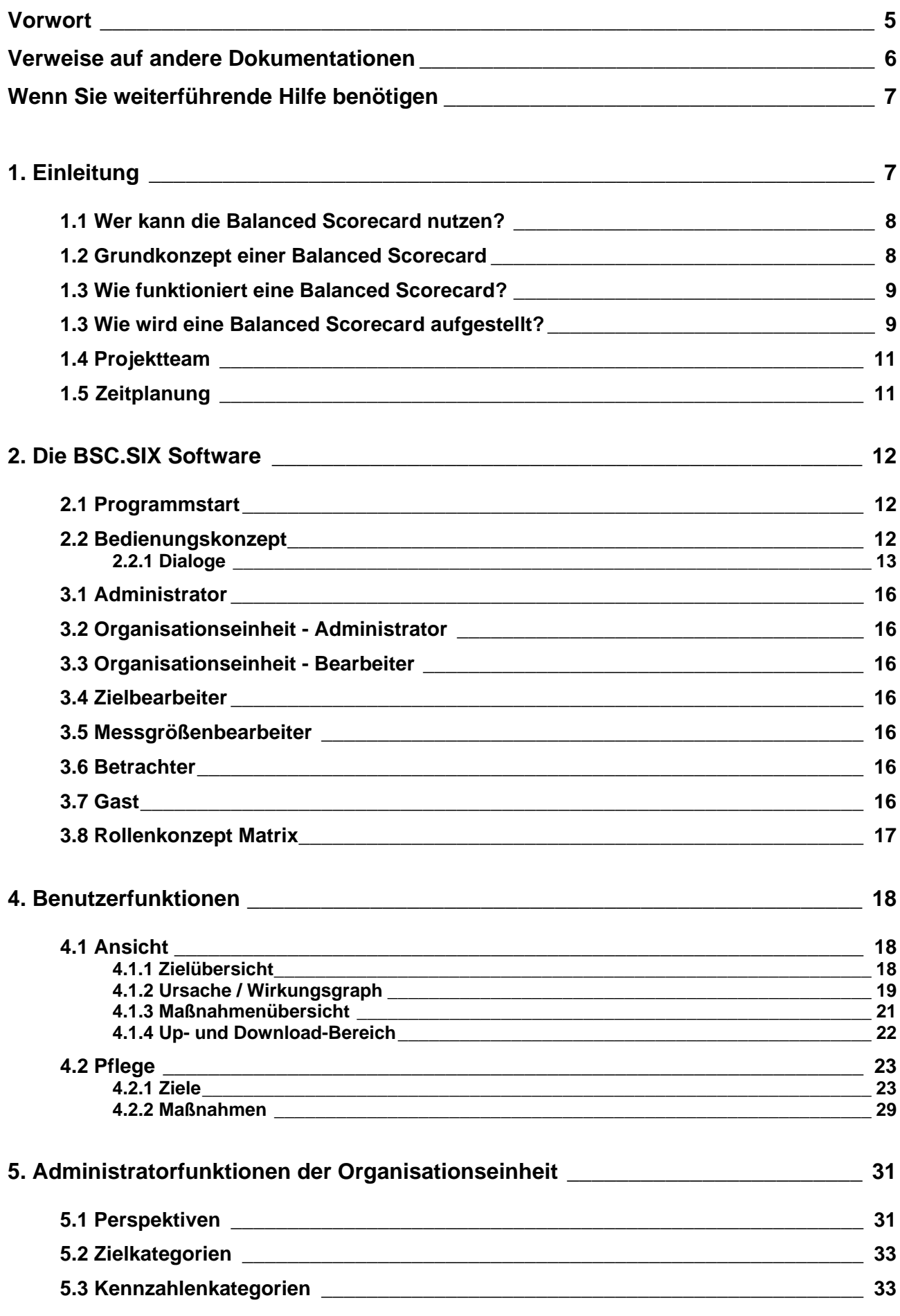

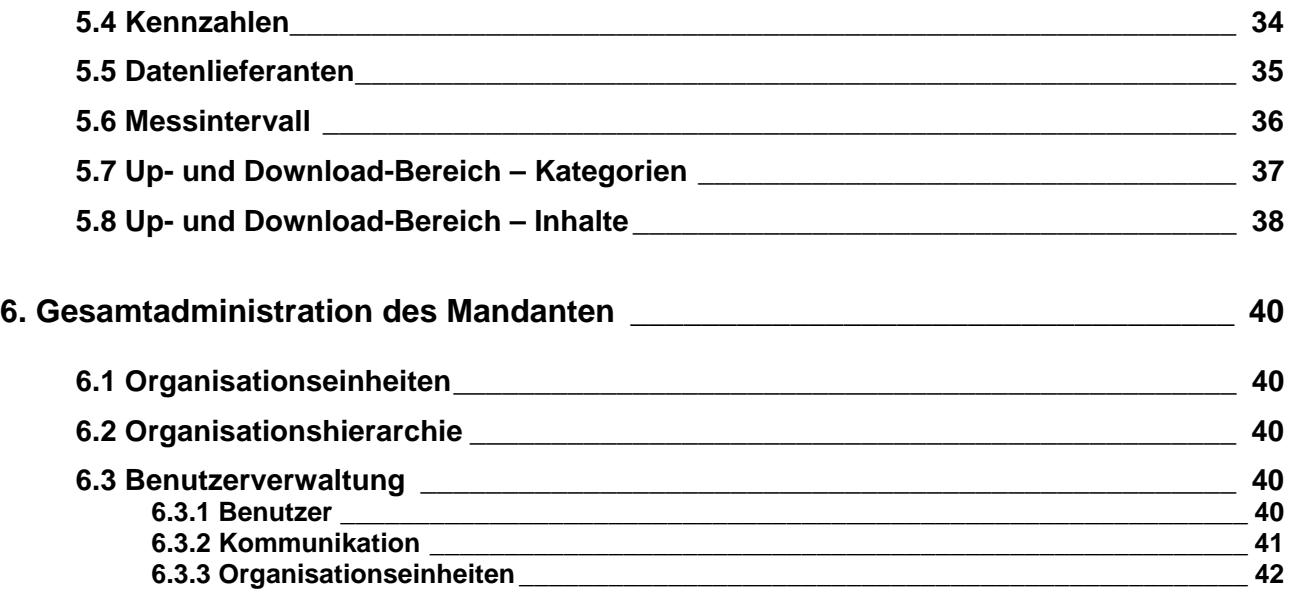

# **Vorwort**

Mit dieser Dokumentation wenden wir uns an unsere Balanced Scorecard Kunden. Haben Sie Anregungen, Verbesserungsvorschläge oder sonstige Anmerkungen, lassen Sie uns das bitte wissen. Es gibt nichts, was man nicht noch besser machen könnte.

"Es gibt nichts Gutes, ausser man tut es". Wir halten wir es mit Erich Kästner und unterstützen Sie gerne bei der Steigerung Ihrer Wettbewerbsfähigkeit.

# **Verweise auf andere Dokumentationen**

Für die speziellen Branchen Balanced Scorecards und für Spezialanwendungen liegen gesonderte Dokumentationen vor.

# **Wenn Sie weiterführende Hilfe benötigen**

Falls Sie weitere Fragen haben, die diese Dokumentation nicht beantwortet, wenden Sie sich an das Steinbeis Transferzentrum, Hinter den Höfen 3, D-79189 Bad Krozingen Leiter: Dr. Wilhelm Peters

Hinter den Höfen 3 - D-79189 Bad Krozingen Tel: +49 (0)7633 38 31 Mobil: +49 (0)171 493 77 69 Email: wilhelm.Peters@steinbeis-bi.de

Takwa GmbH . Friedrich-List-Strasse 36 . D-99096 Erfurt Tel: (03 61) 65 34 0 96 Fax: (03 61) 65 34 0 97 Email: info@takwa.de

# **1. Einleitung**

Mit Balanced Scorecard werden Managementsysteme beschrieben, die auf Arbeiten von Robert S. Kaplan and David P. Norton (Harvard Business Economic Review 1992) zurückgehen. Eine Balanced Scorecard (BSC) ist ein kennzahlenbasiertes strategisches Managementsystem. Geschäftsaktivitäten werden ganzheitlich strategisch gesteuert und die Zielerreichung permanent überwacht. Eine BSC schließt damit die Lücke zwischen Strategie und operativer Umsetzung. Sie betrifft gleichermaßen das strategische und das operative Prozessmanagement

Dabei berücksichtigt eine BSC als Performance Measurement und Managementinstrument nicht nur Finanzkennzahlen, sondern auch qualitative Kennzahlen, die als Leistungstreiber und Frühindikatoren die Basis für Geschäftserfolge bilden.

Rein finanzielle Kennziffern alleine sind nicht ausreichend, die komplexe Situation in Unternehmen, Organisationen oder in Projekten abzubilden. Für eine erfolgreiche Steuerung braucht man ein ganzheitliches, ausgewogenes Bündel von Kennzahlen, das die verschieden Treiberfaktoren in Ursache-Wirkungsketten berücksichtigt und am Ende der Prozessketten die Ergebnisse anzeigen.

Damit ist die Balanced Scorecard Methode geeignet, Prozesse in Unternehmen, Organisationen oder wo immer sie angewendet wird, abzubilden und zu steuern. Eine ausgewogene Balanced Scorecard umfasst deshalb sowohl die strategisce Ebene mit ihren Zielen, Kennzahlen, ihrer strategischen Meilensteinplanung und den konkreten Soll-Ist-Werten, die den Zielerreichungsgrad dynamisch messen, als auch die operative Ebene, wie auch die den strategischen Zielen zugeordneten Maßnahmen. Meist wird die operative Ebene mit den Instrumenten eines prozessorientierten Projektmanagements gesteuert. Dabei stehen Termine, Kosten und die Qualität des Projektes im Fokus des Managements.

Schließlich wird eine gute Scorecard aus den übergeordneten Unternehmenszielen entwickelt, die man als normative Ebene mit Unternehmensverfassung, den Unternehmenswerten, dem Leitbild und der Gesamtstrategie zusammenfassen kann.

#### **1.1 Wer kann die Balanced Scorecard nutzen?**

Unsere Balanced Scorecard Software lässt sich verwenden für Unternehmen jeder Größe, Unternehmen mit mehreren Organisationsebenen und Standorten, Einzelunternehmen, Handwerksbetriebe, Startup-Unternehmen, Unternehmensnetzwerke und -kooperationen, Unternehmensverbände, nationale und internationale Organisationen, öffentliche Verwaltungen, Städte, Kommunen, Organisationen der Wirtschaftsförderung, Netzwerke, Kooperationen zwischen öffentlichen und privaten Organisationen (Public-Private-Partnerships), strategische Projektsteuerung und schließlich zur Karriereplanung für Personen.

Die Software ist voll mandantenfähig und kann problemlos auf den jeweiligen Anwendungsfall adaptiert werden. Außerdem lassen sich mehrere Scorecards verschiedener Organisationseinheiten zu Kaskaden verbinden.

#### **1.2 Grundkonzept einer Balanced Scorecard**

Rein finanzielle Kennziffern alleine sind nicht ausreichend, um die komplexe Situation in Unternehmen, Organisationen oder in Projekten abzubilden. Für eine erfolgreiche Steuerung braucht man ein ganzheitliches, ausgewogenes Bündel von Kennzahlen, das die verschieden Treiberfaktoren in Ursache - Wirkungsketten berücksichtigt. Drei Ebenen sind die Basis für Erfolg. Diese drei Ebenen müssen in ausgewogener, stimmiger Form verknüpft sein:

- Die normative Ebene: Vision, Mission, Leitbild, Verfassung und Rechtsform der Organisation, deren Leistungsauftrag mit ihrer Organisationskultur und den Unternehmenswerten
- Die strategische Ebene mit der Gesamtstrategie und ihren strategischen Stoßrichtungen
- Die operative Ebene mit Projekten, Maßnahmen und ihren Meilensteinen

Visionen und strategische Ziele sind Steuerungsgrößen des Unternehmenserfolgs, die mess- und kontrollierbar sind. Entscheidende Variable für den Unternehmenserfolg ist die funktionierende Verknüpfung der operativen Geschäftsprozesse mit den Unternehmensstrategien. Wirkungsvoll umgesetzt werden jedoch nur etwa 10 % aller Geschäftsstrategien, da es vor allem an geeigneten Instrumenten mangelt, um die

Ausgewogenheit zwischen langfristigen Strategien und operativen Maßnahmen herzustellen. Die Balanced Scorecard ist eine Controlling- und Managementmethode zur ganzheitlichen und mehrdimensionalen Steuerung, die hilft, genau diese Defizite zu überwinden. Ihre Struktur gewährleistet dabei eine schnelle und optimierte Überführung der Unternehmensstrategie in konkrete Maßnahmen.

# **1.3 Wie funktioniert eine Balanced Scorecard?**

Ein Unternehmen bzw. eine Organisation wird mit ihren Geschäftsprozessen und ihren strategischen Stoßrichtungen aus verschiedenen Perspektiven betrachtet. Die Kernperspektiven sind:

- Finanz-/Ergebnisperspektive
- Kundenperspektive
- Interne Prozessperspektive
- Ressourcenperspektive oder Lernen & Wachsen

Bei spezifischem Bedarf können weitere Perspektiven ergänzt oder andere Perspektiven ausgewählt werden. Das Steinbeis Balanced Scorecard Institute verwendet für seine Scorecards zumeist sechs Perspektiven.

Wir fügen der Kernperspektiven zwei weitere Perspektiven hinzu, die sich in der praktischen Balanced Scorecard Arbeit immer wieder ergeben:

- Kommunikations- oder Netzwerkperspektive
- Innovationsperspektive

Den jeweiligen Perspektiven werden strategische Ziele zugeordnet, die dann insgesamt die Strategy Map, also den Strategiefahrplan ganzheitlich abbilden. In der Praxis sollten dies pro Perspektive maximal fünf Ziele sein. In der Regel wird man beim Zielfindungsprozess mehr Ziele erreichen wollen. Die Konzentration auf die wesentlichen Ziele erfolgt in der Balanced Scorecard-Systematik durch die Identifizierung von Ursache-Wirkungs-Beziehungen zwischen allen Perspektiven und Zielen. Das Steinbeis Balanced Scorecard Institute hat verschiedene Instrumente für die Modellierung der Scorecard entwickelt, die dem Anwender helfen, sich auf die besonders strategierelevanten Ziele zu konzentrieren.

Zur Beurteilung und Bewertung des Zielerreichungsgrads strategischer Maßnahmen werden den Zielen Kennzahlen zugeordnet, die valide den Zielerreichungsgrad abbilden und vom Management beeinflussbar sind.

Dieses Kennzahlensystem enthält neben betriebswirtschaftlichen Kennzahlen auch qualitative Kennzahlen, mit denen in ausgewogener Form die Zielerreichung ganzheitlich gemanaged wird. Diese Kennzahlen finden sich meist in den zeitlich vorgelagerten Zielen im Ursache-Wirkungsprozess und werden deshalb als Frühindikatoren oder Leistungstreiber bezeichnet.

Der besondere Reiz der Scorecard-Lösung liegt deshalb darin, dass sich in das gewählte Kennzahlensystem auch solche Wirkungskomponenten integrieren lassen, die sich bisher einer Quantifizierung entzogen haben. Dies ist der gesamte Bereich der "soft-facts", die die eigentlichen Treiber für das Erreichen der strategischen Ziele sind. Das "Ausgewogene" in einer Balanced Scorecard ist die zielkonforme Orchestrierung des gewählten Kennzahlensystems. Eine gute Scorecard zeichnet sich durch eine ausgewogene Mischung von hard- und soft-facts, von Früh- und Spätindikatoren sowie von Leistungstreibern und Erfolgs- und Zielerreichungssensoren aus.

#### **1.3 Wie wird eine Balanced Scorecard aufgestellt?**

Folgende 6 Schritte sind zu vollziehen:

- 1. Entwicklung einer Strategie aus der Vision und Festlegung der Projektstruktur
- 2. Strategische Ziele, Kennzahlen und Vorgaben bestimmen
- 3. Scorecard mit Strategy Map durch Verknüpfung der Ziele nach Ursache-Wirkungs-Zusammenhängen aufstellen
- 4. Den strategischen Zielen Kennzahlen sowie operative Maßnahmen zur Zielerreichung zuordnen, budgetieren und zeitlich mit Meilensteinen und Verantwortlichkeiten terminieren.
- 5. Kommunikation der Balanced Scorecard und Überzeugung aller Akteure
- 6. Nachhaltigkeit durch permanentes Lernen in Form implementierter Regelschleifen sicherstellen

Die Konzentration auf die wesentlichen strategischen Ziele und die permanente Wartung der Balanced Scorecard bilden die entscheidende Basis für eine dauerhaft erfolgreiche Unternehmenssteuerung und Unternehmensentwicklung.

Die Balanced Scorecard sollte in Workshops zusammen mit den jeweiligen Entscheidungsträgern erarbeitet und umgesetzt werden. Hier werden folgende Schritte vorgenommen:

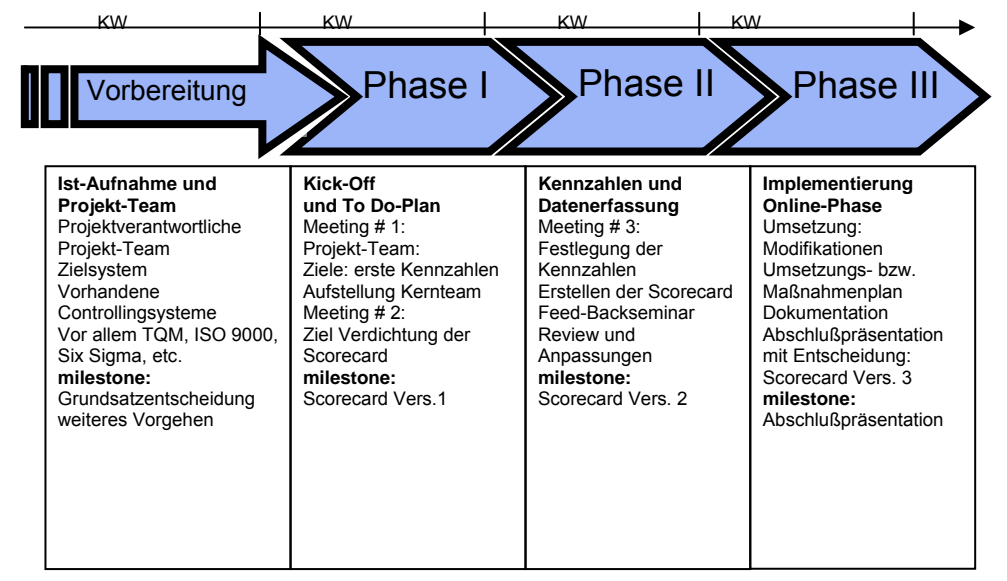

Abbildung 1: Phasen der Entwicklung einer Balanced Scorecard

# **1.4 Projektteam**

Wie bereits erwähnt, kann die Erarbeitung einer Balanced Scorecard nur die Aufgabe einer Gruppe, nicht aber einer einzelnen Person sein. Aus diesem Grund sollte für die erste Phase der Entwicklung einer Balanced Scorecard ein Projektteam gebildet werden. Dabei muss Wert darauf gelegt werden, dass insbesondere die Entscheider an der Entwicklung beteiligt werden, um die Unterstützung der Führung im Entwicklungsprozess und für die spätere Umsetzung sicherzustellen (top – down - Ansatz).

# **1.5 Zeitplanung**

Der Entwicklungsprozess einer Balanced Scorecard ist als längerfristiges Projekt zu verstehen. Insofern ist in der ersten Sitzung des Projektteams stets ein verbindlicher Zeitplan zu verabschieden. Die Mitarbeit bei der Entwicklung einer Balanced Scorecard bedeutet für die Beteiligten eine z.T. erhebliche zusätzliche Arbeitsbelastung. Da Zusatzbelastungen aber nur dann akzeptiert werden, wenn sie absehbar sind, darf auch aus diesem Grund der Zeitrahmen für die Entwicklung einer Balanced Scorecard nicht zu lang gefasst werden. Um die Dynamik des Entwicklungsprozesses zu erhalten, müssen spätestens nach drei Monaten erste konkrete und kommunizierbare Ergebnisse vorliegen. Insgesamt sollte der Entwicklungsprozess nicht länger als ein Jahr dauern. Um dies sicherzustellen, ist ein professionelles Projektmanagement bei der Entwicklung einer Balanced Scorecard unumgänglich. Denn nur dann ist die Aufstellung und Einhaltung des Zeitplans, das frühzeitige Erkennen von Abweichungen und die Erreichung der angestrebten Ziele gewährleistet.

Mit unserer Online Balanced Scorecard Lösung kann dieser Prozess entscheidend verkürzt werden, da unsere Software vollumfänglich browserfähig ist und daher keine weiteren Softwareinstallationen notwendig werden, wenn an den betroffenen Arbeitsplätzen ein Internetzugang besteht. Zudem ist die Programmierung auf die tatsächlichen Betriebsabläufe aufgebaut. Die Applikation ist deshalb intuitiv ohne längere Einarbeitungszeit zu bedienen.

# **2. Die BSC.SIX Software**

Die Balanced Scorecard Software wurde entwickelt, um die in den Workshops erarbeiteten Scorecards online verfügbar zu machen. Die Vorteile dabei sind, dass alle involvierten Personen jederzeit und gemeinsam (unabhängig vom Ort) zugreifen können bzw. zusammen daran arbeiten können. Überdies veranschaulicht die Online-Scorecard alle Ziele (zzgl. Zielübersicht, Ursachen-Wirkungsketten), Prozesse und Maßnahmen auf eine anschauliche Art und Weise.

Um mit der BSC.SIX BSC-Software arbeiten zu können ist somit lediglich ein Browser und eine Internetoder Intranetverbindung erforderlich.

## **2.1 Programmstart**

Die Online-Scorecard für ein Unternehmen oder eine Organisationen "BSC.SIX" ist über eine spezielle URL (Adresse im Adressfeld des Browsers) zu erreichen. Die Adresse wird im Regelfall durch den Administrator bekannt gegeben werden.

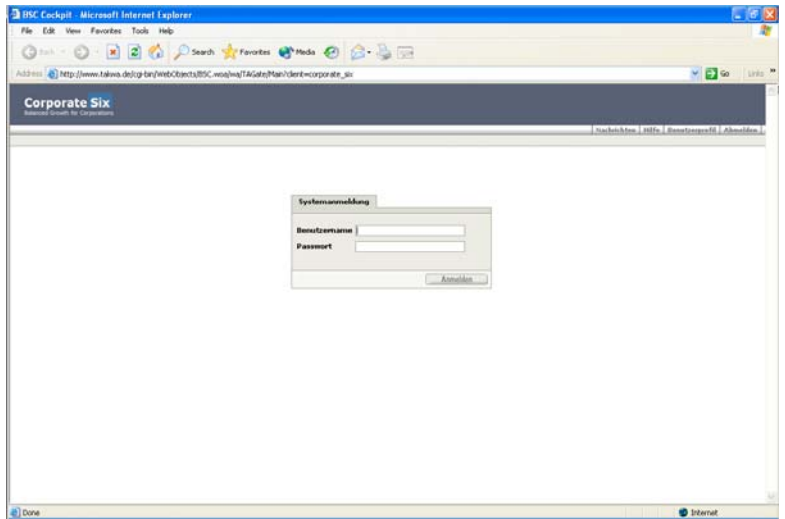

Abbildung 2: Anmeldebildschirm der BSC.SIX

Den Benutzernamen und das Passwort erfragen Sie bitte ebenfalls bei Ihrem Systemadministrator.

#### **2.2 Bedienungskonzept**

Die BSC.SIX ist grundsätzlich in drei verschiedene Bereiche aufgeteilt.

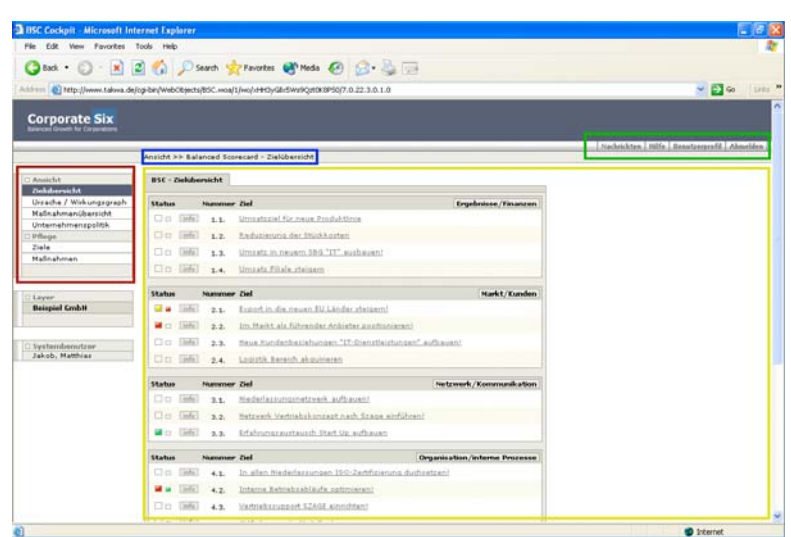

Abbildung 3: verschiedene Bereiche zur Bedienung

Wie in Abbildung 2 dargestellt, sind dies zum Einen der Menübereich links. Hier ist es möglich, die verschiedenen Funktionen auszuwählen, die die Balanced Scorecard betreffen. In der Abbildung ist dieser Bereich rot umrandet. Ist eine Funktion ausgewählt, so erscheint diese farblich invertiert. Der blau markierte Bereich zeigt die gerade ausgewählte Funktion mit "Navigationspfad" an.

Der grün umrandete Bereich zeigt die nutzerbezogenen Funktionen. Diese können ebenfalls durch Anklicken ausgewählt werden. Nutzerbezogene Funktionen sind beispielsweise die Pflege des eigenen Profils, Nachrichten, eine Hilfe und die An- und Abmeldung.

Der große gelb markierte Bereich zeigt den Content. Hier werden alle Funktionen der durch die zwei verschiedenen Menüs ausgewählten Punkte dargestellt. Beispiele hierzu werden wir in den Folgenden Ausführungen darstellen.

#### **2.2.1 Dialoge**

Die verschiedenen Dialoge der BSC.SIX Balanced Scorecard Anwendung sind immer in gleicher Weise gestaltet. Man unterscheidet grundsätzlich zwei verschiedene Dialogarten innerhalb der BSC.SIX Anwendung, dies sind "Auswahllisten" und "Bearbeitungsdialoge".

#### **2.2.1.1 Listendialoge**

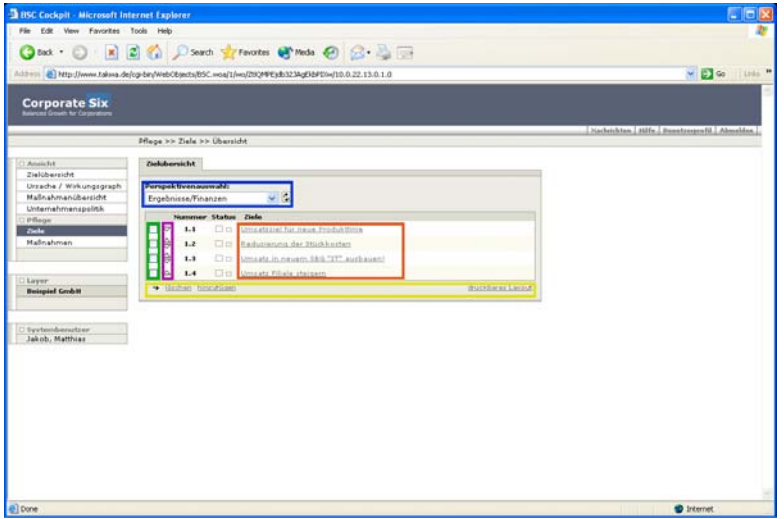

Abbildung 4: Listendialog

Abbildung 4 zeigt einen typischen "Auswahllisten"- Dialog. Der blau markierte Bereich zeigt eine Einschränkungsmöglichkeit der Liste. Die "Einschränkungsmöglichkeit" ist allerdings nicht in jeder Liste vorhanden.

Die in Abbildung 4 dargestellte Liste kann auf diese Art und Weise Beispielsweise unterschiedliche "Perspektiven" wie in Abbildung 4 zu sehen ist, anzeigen.

Der rot gekennzeichnete Bereich zeigt die verschiedenen Listenelemente. Diese können zur Bearbeitung einfach angeklickt werden. Man gelangt auf diese Weise in den entsprechenden "Bearbeitungsdialog". Der gelb dargestellte Bereich zeigt die Standardfunktionen, die auf eine Liste angewendet werden können. Dies sind Löschen eines Eintrages aus der Liste, Hinzufügen eines neuen Eintrages in die Liste bzw. das druckbare Layout der Liste. Das Löschen eines oder mehrerer Einträge erfolgt hierbei durch Markieren des entsprechenden Eintrages (grüner Bereich in der Abbildung) und anschließendes Klicken auf "löschen" im gelben Bereich.

|  | Sollen die Einträge wirklich<br>gelöscht werden? |  |
|--|--------------------------------------------------|--|
|  | Nein                                             |  |

Abbildung 5: Löschen bestätigen

Jeder Löschvorgang muss aus Sicherheitsgründen zunächst bestätigt werden, wie in Abbildung 5 dargestellt.

Der Link "hinzufügen", ebenfalls im gelben Bereich, ermöglicht das Anlegen eines neuen Eintrages in der angezeigten Liste. Durch einen Klick auf "hinzufügen" gelangt man in einen "ungefüllten" Bearbeitungsdialog. Dieser muss nun mit den entsprechenden Informationen gefüllt und abgespeichert werden.

Durch einen Klick auf den Link "druckbares Layout" öffnet sich ein neues Browserfenster. In diesem wird, wie in Abbildung 6 dargestellt, lediglich die Liste mit den verschiedenen Einträgen angezeigt, um einen optimalen Ausdruck zu ermöglichen.

|                     |        | <b>BISC Cockpit - Microsoft Internet Explorer</b>                                                            | is in               |
|---------------------|--------|----------------------------------------------------------------------------------------------------|---------------------|
|                     |        | File Edit View Favorites Tools Help                                                                          |                     |
|                     |        | ◎  · ◎ · ■ ■ ◎ ○ South greentes @ Mode @ ② · △ □                                                             |                     |
|                     |        | Address @ http://www.talwa.de/cg/bir/WebObjects/BSC.woa/1/wo/QsC40RM932Qf3Jorb5Wfbwf5.0.26.0.0.2.0.0.11.0.20 | Links M             |
|                     |        |                                                                                                    | $= 24$              |
|                     |        | <b>Balanced Scorecard - Zielkbersicht</b>                                                                    |                     |
| Nummer Status Ziele |        |                                                                                                    | Ergebnisse/Finanzen |
| 1.1                 | o      | Umsatzziel für neue Produktlinie                                                                             |                     |
| 1.2                 | o      | Reduzierung der Stückkosten                                                                                  |                     |
| 1.3                 | ٠      | Umsatz in neuem 58G "IT" ausbauent                                                                           |                     |
| 1.4                 | $\Box$ | Umratz Filiale steigem                                                                                       |                     |
|                     |        |                                                                                                    |                     |
|                     |        |                                                                                                    |                     |
| @ Done              |        |                                                                                                    | <b>D</b> Internet   |

Abbildung 6: druckbares Layout

Der violett markierte Bereich in Abbildung 4 verdeutlicht die Möglichkeit der Änderung der Reihenfolge in der Liste. Diese Funktion ist allerdings nicht in allen Listen enthalten. Durch Klicken auf 1 oder Ukann die Position des Eintrages in der Liste beeinflusst werden.

#### **2.2.1.2 Bearbeitungsdialoge**

Innerhalb der Listendialoge besteht wie unter dem Punkt "Listendialoge" beschrieben, die Möglichkeit, Listeneinträge zu bearbeiten, hinzuzufügen oder zu löschen. Innerhalb der "Bearbeitungsdialoge" ist es möglich, Informationen zu ändern oder gänzlich neue Einträge zu erstellen.

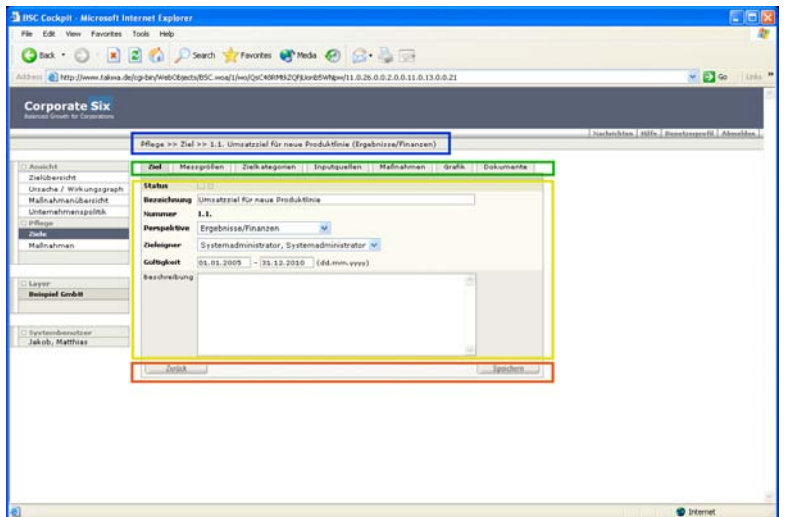

Abbildung 7: "Bearbeitungsdialog"

Abbildung 7 zeigt einen typischen "Bearbeitungsdialog". Der blau umrandete Bereich zeigt den Navigationspfad zum in Bearbeitung befindlichen Eintrag. Dies ist sehr wichtig, da so immer nachvollziehbar ist, wo man sich gerade mit der Bearbeitung oder Anzeige befindet. Ein "Bearbeitungsdialog" besteht weiterhin oftmals aus mehreren "Registerseiten". Diese "Registerseiten" beziehen sich in ihrer Gesamtheit auf den in der Liste ausgewählten Eintrag und enthalten weiterführende Informationen. Um auf eine andere

Registerseite umzuschalten ist lediglich ein Klick auf die entsprechende Seite erforderlich, wie im grün umrandeten Bereich zu sehen ist.

Der gelb dargestellte Bereich beinhaltet die Informationen der einzelnen Registerseite und zeigt Informationen des gewählten Eintrages. Die Informationen sollten natürlich entsprechend der Anforderungen oder Gegebenheiten geändert werden. Um die gemachten Änderungen zu speichern klicken Sie einfach auf den Button "Speichern". Alle geänderten Daten werden somit in die Datenbank geschrieben und bleiben dauerhaft erhalten.

Mit Hilfe des Buttons "zurück" gelangt man wieder in den entsprechenden "Listendialog".

#### **2.2.1.3 Nutzerinformationen**

Im linken unteren Bereich befindet sich die Anzeige des dem Nutzer zugeordneten Layer und die Anzeige des angemeldeten Benutzers selbst.

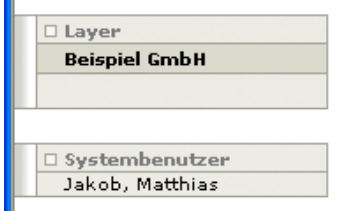

Abbildung 8: Layer- und Benutzeranzeige

Unter einem Layer versteht man die Zuordnung zu einer Bestimmten "Sicht" auf die entsprechende Balanced Scorecard. Näheres hierzu finden Sie im Kapitel zur Benutzeradministration.

# **3. Rollenkonzept und Rechteverwaltung**

BSC.SIX verwendet ein Rollenkonzept um unterschiedlichen Benutzern und Benutzergruppen den Zugriff auf Ressourcen und das Ausführen von Aktionen zu erlauben oder einzuschränken. So wird sichergestellt, dass ein Benutzer nur diejenigen Dinge sieht und gegebenenfalls verändern kann, die für ihn relevant sind.

Ziele, Maßnahmen und Messgrößen können einen "Eigentümer" haben. Der Eigentümer kann in der Regel ein Objekt nach Belieben verändern und löschen. Der Eigentümer ist hauptsächlich verantwortlich für die Pflege seines Zieles, seiner Maßnahme oder seiner Messgröße. Dem Benutzer wird eine Rolle für eine Organisationseinheit zugeordnet. Ein Benutzer kann in verschiedenen Organisationseinheiten somit auch verschiedene Rollen besitzen. Die Verwaltung der Rollen erfolgt in der Benutzerverwaltung durch den Administrator für die gesamte BSC.SIX.

In der BSC.Six wird zwischen folgenden Rollen unterschieden:

#### **3.1 Administrator**

Der Administrator verwaltet und initialisiert das grundlegende System. Er kann dazu Organisationseinheiten und Benutzer anlegen und diesen Rollen zuordnen. Der Administrator hat alle Rechte im System.

# **3.2 Organisationseinheit - Administrator**

Der Organisationseinheit - Administrator ist für die Verwaltung einer Organisationseinheit zuständig. Er hat innerhalb der Organisationseinheit alle Rechte. Er kann jedoch keine Benutzer anlegen.

#### **3.3 Organisationseinheit - Bearbeiter**

Der Organisationseinheit - Bearbeiter kann Ziele, Maßnahmen und Messgrößen pflegen unabhängig davon, ob er der Eigentümer ist.

#### **3.4 Zielbearbeiter**

Der Zielbearbeiter kann nur die eigenen Ziele, Messgrößen und Maßnahmen pflegen. Er kann nur für eigene Ziele Maßnahmen anlegen, bearbeiten und löschen. Ein Organisationseinheit - Bearbeiter oder Organisationseinheit - Administrator können Eigentumsrechte übertragen.

#### **3.5 Messgrößenbearbeiter**

Der Messgrößenbearbeiter kann nur die eigenen Messgrößen pflegen.

#### **3.6 Betrachter**

Der Betrachter kann keine Objekt verändern, sondern nur ansehen. Er hat jedoch ein eigenes Benutzerkonto und kann sein Passwort und seine Kontaktdaten pflegen.

## **3.7 Gast**

Der Gast kann sich nur Dinge ansehen. Er hat kein eigenes Benutzerkonto. Den Rollen sind verschiedene Rechte zugeordnet. Aus der folgenden Übersicht ist ersichtlich welche Rolle

# **3.8 Rollenkonzept Matrix**

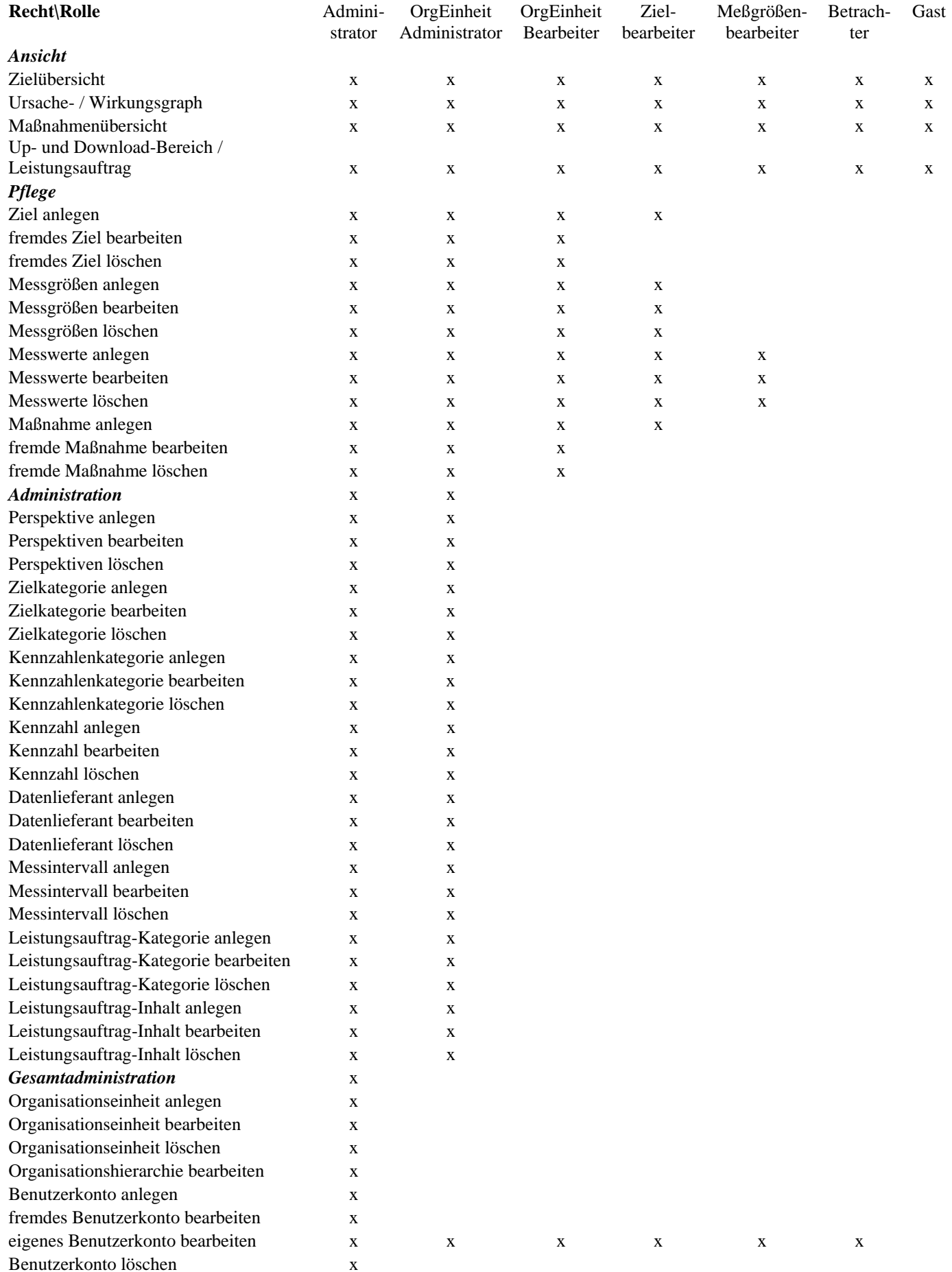

# **4. Benutzerfunktionen**

Die BSC.Six Anwendung unterscheidet zwei verschiedene Rollen denen Benutzer zugeordnet werden können. Zum einen handelt es sich hierbei um Administratoren, die im folgenden Kapitel noch genauer beschrieben werden und zum anderen um Benutzer.

In diesem Kapitel sollen nun die Funktionen die einem Benutzer zur Verfügung stehen näher erläutert werden.

Abbildung 9 zeigt die verschiedenen Funktionen die im linken Menü eines Benutzers zur Verfügung stehen. Die Zielübersicht erscheint nach jedem erfolgreichen Anmeldeversuch automatisch als ausgewählter Menüpunkt und wird zu Anzeige gebracht.

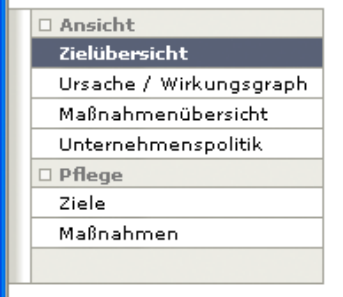

Abbildung 9: Benutzerfunktionen

# **4.1 Ansicht**

Unter dem Menüpunkt Ansicht befinden sich mehrere Listendialoge die Auskunft über den aktuellen Status der Balanced Scorecard geben. Sie dienen in erster Linie dazu, dem Benutzer einen schnellen Überblick über die verschiedenen Aspekte der Balanced Scorecard zu geben. Wenden wir die Balanced Scorecard als BSC.Six auf ein Unternehmen an, bilden wir in der BSC.Six Software die drei relevanten Ebene des Unternehmens ab:

- Unter dem Begriff "Up- und Download-Bereich", den untersten Menuepunkt unter "Ansichten" wird die "normative Ebene" abgebildet; das ist die Unternehmensverfassung, das Leitbild, die Beschreibung der Unternehmenskultur und das überordnete Gesamtziel. Dieser Menuepunkt kann in anderen BSC.Six Anwendungen auch als "Leistungsauftrag", "Verfassung" oder "Politik" bezeichnet sein.

- Die "strategische Ebene" wird in den Ansichten "Zielübersicht" und "Ursache-Wirkungsgraph" oder "Strategy Map" mit der Aufstellung und dem Status der strategischen Ziele abgebildet

- Die "operative Ebene" wird mit der "Maßnahmenübersicht", der Übersicht über alle den strategischen Zielen zugeordneten operativen Maßnahmen, der Verantwortlichkeiten und deren Status/Erfüllungsgrad abgebildet.

#### **4.1.1 Zielübersicht**

Die Zielübersicht, die sofort nach der Anmeldung erscheint, gibt zu Beginn einer jeden Sitzung einen geordneten Überblick über den Status der Balanced Scorecard und informiert den Benutzer auf diese Weise umfassend und übersichtlich über den aktuellen Stand der Zielerfüllung mit einer Ampelfunktion und einem zusätzlichen Info-Button.

| <b>BSC Cockpit - Microsoft Internet Explorer</b><br>Fån<br>Edit View Favorites Tools Help |                            |              |                      |                                                                                                  |                                          |
|-------------------------------------------------------------------------------------------|----------------------------|--------------|----------------------|--------------------------------------------------------------------------------------------------|------------------------------------------|
|                                                                                           |                            |              |                      |                                                                                                  |                                          |
|                                                                                           |                            |              |                      | <b>Ond</b> · ○ · × 日台 Diserth greenes @ moto @ B - B -                                           |                                          |
|                                                                                           |                            |              |                      | Address @ http://www.takwa.de/cg-bin/WebObacts/85C.woa/1/ws/taMYKSknNMDYc725Ra@d0/5.0.22.3.0.1.0 | $V = 60$ like $W$                        |
|                                                                                           |                            |              |                      |                                                                                                  |                                          |
| <b>Corporate Six</b>                                                                      |                            |              |                      |                                                                                                  |                                          |
| <b>Astanovic Crown by Carpenter</b>                                                       |                            |              |                      |                                                                                                  |                                          |
|                                                                                           |                            |              |                      |                                                                                                  | Nachrishton Hilfs Bonetzugunfil Abmalden |
|                                                                                           |                            |              |                      | Analcht >> Balanced Scorecard - Zielübersicht                                                    |                                          |
| Anwicht                                                                                   | <b>BSC - Zielkbersicht</b> |              |                      |                                                                                                  |                                          |
| <b>Zielchernicht</b>                                                                      |                            |              |                      |                                                                                                  |                                          |
| Ursache / Wirkungsgraph<br>Malnahmanübarzicht                                             | <b>Status</b>              |              | <b>Nummer Ziel</b>   | <b>Trosbrisse/Finanzen</b>                                                                       |                                          |
| Unternahmanzpolitik                                                                       |                            | nfs.         | 1.1.                 | Univalidad for neur Produktinia                                                                  |                                          |
| Pflage                                                                                    | b                          | H.           | 3.7.                 | Reduzienzog der Stückknrien.                                                                     |                                          |
| Ziele                                                                                     | Пa                         | indio 1      | 1.3.                 | Unicatz. In neuem 38-1 "IT" eurosen/                                                             |                                          |
| Mainshman                                                                                 | αa                         | inful.       | 1.4.                 | Unusetz Filiale staiders                                                                         |                                          |
|                                                                                           |                            |              |                      |                                                                                                  |                                          |
| Layer                                                                                     | <b>Tables</b>              |              | <b>Summer Ziel</b>   | Harbit/Kunsleys                                                                                  |                                          |
| <b>Beispiel Crubit</b>                                                                    | b                          | isto)        | 2.1.                 | Export in die neuen EU Länder steigem!                                                           |                                          |
|                                                                                           | ٠                          | <b>Links</b> | 2.2.                 | Im Markt als führender Anbieter positionieren!                                                   |                                          |
|                                                                                           | $\square$                  | infa.        | 2.3.                 | Reps Fundenbeziehungen "IT-Dienstleistungen" aufbauen!                                           |                                          |
| tystembenutzer<br>Jakob, Hambias                                                          |                            | infin.       |                      | Logistik Bernich akquirieren.                                                                    |                                          |
|                                                                                           | 9e                         |              | 2.4.                 |                                                                                                  |                                          |
|                                                                                           | <b>Taker</b>               |              | <b>National Ziel</b> | Network /Kommunikation                                                                           |                                          |
|                                                                                           | в                          | <b>Ada</b>   | 3.3.                 | Hiederlassundstehtzverk aufbauen!                                                                |                                          |
|                                                                                           | Πa                         | udu.         | 3.2.                 | Hetzverk Verbiebskanzest nach Spage einführen!                                                   |                                          |
|                                                                                           | a c                        | info?        | 3.3.                 | Infahrungsaustausch Start Up aufbauen                                                            |                                          |
|                                                                                           |                            |              |                      |                                                                                                  |                                          |
|                                                                                           | <b>Table</b><br>o          | info.)       | <b>Nationer Ziel</b> | <b>Organisation/Interne Prozesse</b><br>In allan Hederlassungen 200-Zertifizierung durhastzan?   |                                          |
|                                                                                           |                            |              | 4.1.                 |                                                                                                  |                                          |
|                                                                                           | Пa                         | $M_{\rm B}$  | 4.2.                 | Interne Betriebzebläufe cotimieren!                                                              |                                          |
|                                                                                           |                            | infu.        | 4.3.                 | Verblebzsupport SZAGE einrichten!                                                                |                                          |

Abbildung 10: Zielübersicht

Wie in Abbildung 10 dargestellt, zeigt der blaue Bereich den Status des jeweiligen Ziels als Ampel. Das linke, größere Ampelquadrat zeigt den Erfüllungsstatus des Ziels zum Messzeitpunkt an, errechnet aus der Soll-Ist-Wert Abweichung. Das kleinere rechte Ampelquadrat zeigt den gerade aktuellen Erfüllungsstatus des Ziels. Die Messgrößen der Ampelfunktion und deren Statusänderungen selbst sind frei definierbar, siehe hierzu Punkt "4.2.1.2 Messgrößen" dieses Handbuches.

Durch einen Klick auf den jeweiligen Info-Button werden in einen Popup-Fenster vergrößert dargestellt:

- Ziel und dessen Status
- die dem Ziel zugeordneten Messgrößen mit Status, aktuellem Erfüllungsgrad, Gewichtung und der Beschreibung der Messgröße

| info            | Netzwerk Vertriebskonzept nach Szage einführen!<br>3.2. |                  |
|-----------------|---------------------------------------------------------|------------------|
| info<br>$\Box$  | Ausgewähltes Ziel:                                      |                  |
| <b>Status</b>   | E Erfahrungsaustausch Start Up aufbauen                 | interne Prozesse |
|                 | Zugeordnete Messarößen:                                 |                  |
| info<br>п       | Status akt. Erfüllungsgrad<br>Gewichtung Messgröße      |                  |
| info.<br>$\Box$ | Anzahl Meetings<br>0.00%<br>100%                        |                  |
| info.           | Fenster schließen                                       |                  |
|                 |                                                         |                  |

Abbildung 11: Status Popup

#### **4.1.2 Ursache / Wirkungsgraph**

Der Ursache/Wirkungsgraph ist die zweite Ansicht der strategischen Ebene der Scorecard, die nach Anklicken des Menuepunktes "Ursache/Wirkungsgraph" erscheint. Hinterlegt ist eine Flash-Animation. Deshalb muss auf Ihrem Rechner der flash-player der Firma macromedia installiert sein. (Falls nicht: kostenloser Download unter www.macromedia.com). Der Ursache/Wirkungsgraph gibt ein klassisches Scorecardbild wieder mit einem Überblick über alle gewählten Perspektiven, die den Perspektiven zugeordneten Ziele (rot umrandeter Bereich), den Grad der Zielerfüllung (die Ampel zeigt die letzte verfügbare Soll-Ist-Wert Abweichung der Zielmessung), die Wirkungspfeile zwischen den einzelnen Zielen und zusätzlich den Ansichtsdialog "Zoom"( (gelb umrandeter Bereich, den Funktionsdialog "Zielkategorien" (grün umrandeter Bereich) und den Dialog "Aktionen" (blau umrandeter Bereich).

Bei verkleinerter Ansicht des Ursache/Wirkungsgraph bewirkt der Mauszeiger beim Überfahren eines Zieles dessen Vergrößerung, um besser lesen zu können.

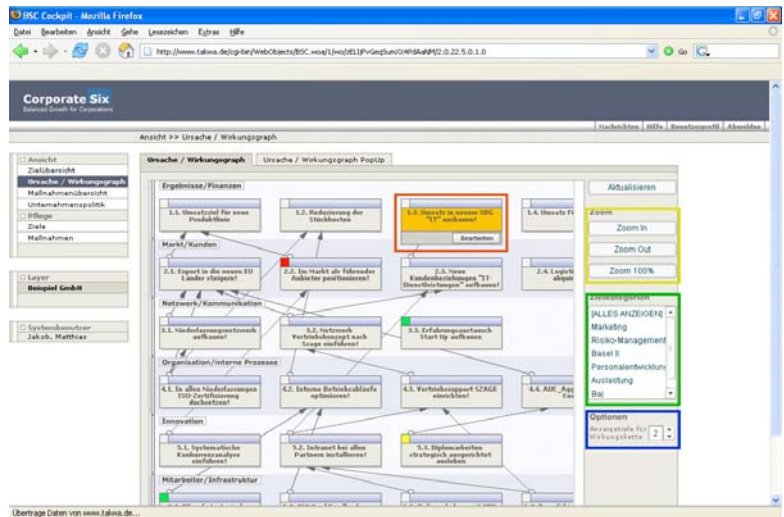

Abbildung 12: Ursache / Wirkungsgraph

#### **4.1.2.1. Zoom-Funktion**

Ursache/Wirkungsgraph > Ziel (gelb umrandeter Bereich)

Mit der Zoom-Funktion lässt sich der Ursache/Wirkungsgraph vergrößern (Zoom in) oder verkleinern (Zoom out). mit dem Button "Zoom 100% gelangt man wieder auf die Ausgangsgröße.

"Aktualisieren" setzt den Ursache/Wirkungsgraph wieder in den in der Anwendung gespeicherten Zustand zurück.

# **4.1.2.2. Reiter "Ursache/Wirkungsgraph PopUp"**

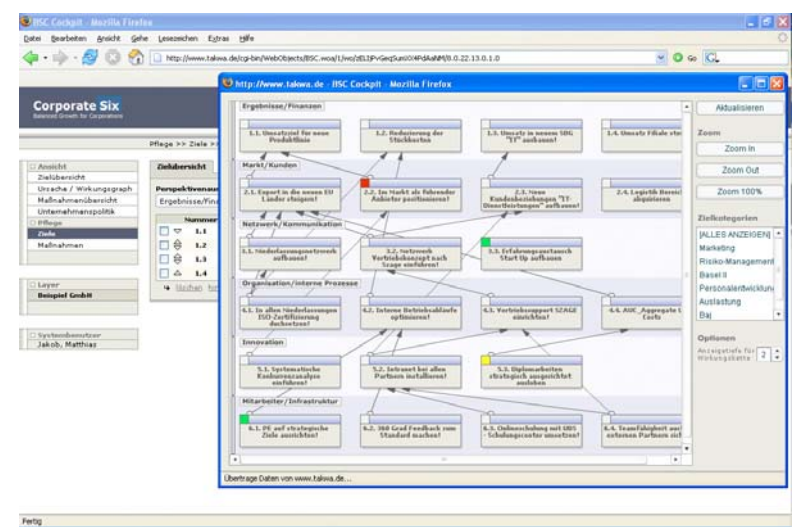

Abbildung 13: Ursache / Wirkungsgraph PopUp

Mit dem Reiter Ursache/Wirkungsgraph PopUp lässt sich der Ursache/Wirkungsgraph auch als Gesamtansicht groß auf dem Bildschirm darstellen. Die rechte Menueleiste wird dabei ausgeblendet. Die linke Menuezeile , die zum Ursache/Wirkungsgraph gehört, bleibt erhalten. Verlassen mit dem "x" oben rechts in diesem Browserfenster.

#### **4.1.2.3. Ziel und nachrangig verbundene Ziele**

Ursache/Wirkungsgraph > Ziel (rot umrandeter Bereich in Abb. 12) Verknüpfung mit nachrangigen Zielen

Klicken Sie im Ursache/Wirkungsgraph in ein Ziel, ändert sich dessen Farbe auf Dunkel-Orange und die mit diesem angeklickten Ziel nachrangig verbundenen Ziele erscheinen in der Farbe Hell-Orange.

Die Wirkungstiefe dieser Funktion lässt sich im Dialogfeld "Optionen" (blau umrandeter Bereich) einstellen: Anzeigetiefe "1" bedeutet, dass nur solche verbundenen Ziele hell-orange angezeigt werden, die unmittelbar verbunden sind. Bei Anzeigetiefe "2" werden auch diejenigen Ziele hell-orange angezeigt, die in der zweiten Wirkungsstufe verbunden sind; usw.

#### **4.1.2.4. Zielkategorien**

Ursache/Wirkungsgraph > Ziel (grün umrandeter Bereich in Abb.12)

Die Funktion Zielkategorien ist eine "Filterfunktion", um zusätzlich einzelne Ziele hervorzuheben. wir haben diese Funktion vorgesehen, um einerseits die BSC Methodik als universelles Managementinstrument nutzen zu können und um andererseits bei sehr komplexen Ursache/Wirkungsgraphen Übersichtlichkeit zurückgewinnen zu können.

Die Zielkategorien werden unter dem Menuepunkt "Zielkategorien" vom Administrator angelegt und erscheinen dann hier unter dem gleichnamigen Menuepunkt im Ursache/Wirkungsgraph. Mit Klick auf einzelne Zielkategorien – hier z.B. "Marketing" bleiben nur diejenigen Ziele in voller Farbe sichtbar, die diesen Kategorie auch zugeordnet wurden. (vgl. Menü > Pflege > Ziele > Reiter "Zielkategorien"). Die Zuordnung muss vorab für jedes relevante Ziel eingegeben worden sein. Ziele lassen mit dieser Funktion auch einzelnen Verantwortlichen oder Gruppen/Abteilungen unabhängig der "Zieleigner" Funktion zuordnen, um so im Ursache/Wirkungsgraph einen schnellen Überblick über Zuständigkeiten zu gewinnen.

#### **4.1.2.5. Ziele bearbeiten im Ursache/Wirkungsgraph**

Fahren Sie mit der Maus im Ursache/Wirkungsgraph auf ein Ziel, so erscheint unten im Ziel eine Leiste "Bearbeiten". Mit Klick auf "Bearbeiten" gelangen Sie unmittelbar auf die zentrale Zielansicht mit sieben Reiterfunktionen zum betreffenden Ziel der Balanced Scorecard.

#### **4.1.3 Maßnahmenübersicht**

| Ergobnisse/Finanzen<br><b>COMMERCIAL CONTRACTOR/PRODUCTION/SECONDITION/SECONDITION/SECONDITION</b> | $V = 60$ links $N$<br>Nachrichten Miffe Banetzerprafil Abnables |
|----------------------------------------------------------------------------------------------------|-----------------------------------------------------------------|
|                                                                                                    |                                                                 |
|                                                                                                    |                                                                 |
|                                                                                                    |                                                                 |
|                                                                                                    |                                                                 |
|                                                                                                    |                                                                 |
|                                                                                                    |                                                                 |
|                                                                                                    |                                                                 |
|                                                                                                    |                                                                 |
|                                                                                                    |                                                                 |
|                                                                                                    |                                                                 |
|                                                                                                    |                                                                 |
|                                                                                                    |                                                                 |
| <b>Mark 1/Kunden</b>                                                                               |                                                                 |
|                                                                                                    |                                                                 |
|                                                                                                    |                                                                 |
|                                                                                                    |                                                                 |
|                                                                                                    |                                                                 |
| Netzwerk / Kommunikation                                                                           |                                                                 |
|                                                                                                    |                                                                 |
|                                                                                                    |                                                                 |
|                                                                                                    |                                                                 |
|                                                                                                    |                                                                 |
|                                                                                                    |                                                                 |
|                                                                                                    |                                                                 |
|                                                                                                    |                                                                 |
| Innovation                                                                                         |                                                                 |
|                                                                                                    |                                                                 |
|                                                                                                    |                                                                 |
|                                                                                                    | <b>Organisation/interne Prozesse</b>                            |

Abbildung 14: Maßnahmenübersicht

Die Maßnahmenübersicht ist die dritte Ebene, die abgebildet wir. Sie enthält alle Maßnahmen, die den einzelnen strategischen Zielen in den Perspektiven zugeordnet sind.

Sie sehen die Perspektiven in senkrechter Abfolge. In jeder Perspektive sehen in aufsteigender Reihenfolge …1.1….1.2….. die Bezeichnung des strategischen Ziels. Darunter sind in alphabetischer Reihenfolge die diesem Ziel zugeordneten Maßnahmen aufgelistet. Ein Balkendiagramm zeigt den aktuellen Erfüllungsgrad, der daneben zusätzlich als %-Wert aufgeführt ist.

Mit Klick in die Maßnahme gelangen Sie zur "Maßnahme" in den Ansichten "Maßnahme" und "Erfüllungsgrad.

| <b>BSC Cockpit - Microsoft Internet Explorer</b>       |                            |                                                                                                    | Ξ                                         |
|--------------------------------------------------------|----------------------------|----------------------------------------------------------------------------------------------------|-------------------------------------------|
| Bearbeiten<br>Datei                                    | Ansicht Eavoriten Extras 2 |                                                                                                    |                                           |
|                                                        |                            |                                                                                                    |                                           |
| 2 Zurück ·                                             |                            | B C C D Suchen Straventen @ G C I I U 3                                                                             |                                           |
|                                                        |                            | Adresse 3 http://www.takwa.de/cg-bin/WebObjects/BSC.woa/1/wo/QX2vgEbv9YM1zstJEfvrkrw/3.0.26.0.0.2.0.0.11.0.11.0.0.6 | v B Wechseln zu Links                     |
| <b>Corporate Six</b><br>hasnoed Growth for Concoration |                            |                                                                                                    | Nachrichten Hilfe Benutzerprofil Abmelden |
|                                                        |                            | Pflege >> Maßnahme >> Für den neuen Gezchäftzbereich "IT" Koztenrechnung aufstellen!                                |                                           |
| □ Anaicht                                              | <b>Haßnahme</b>            | Erfüllungsgrad                                                                                                    |                                           |
| Zielübersicht                                          |                            |                                                                                                    |                                           |
| Ursache / Wirkungsgraph                                | Erfüllungsgrad             | 50.00%                                                                                                    |                                           |
| Maßnahmenübersicht                                     | <b>Bezeichnung</b>         | Für den neuen Gezchäftsbereich "IT" Kostenrechnung aufstellen!                                                      |                                           |
| <b>Unternehmenspoink</b>                               | Gultigloeit                | $01.01.2005 - 31.12.2010$ (dd.mm.yyyy)                                                                              |                                           |
| $1$ inflexes                                           | <b>Perspektive</b>         | $-12$<br>Ergebnisse/Finanzen                                                                                        |                                           |
| Ziele                                                  |                            |                                                                                                    |                                           |
| <b>Hallnahmen</b>                                      | Ziel                       | Umsatzziel für neue Produktlinie                                                                                    |                                           |
| Administration                                         |                            | Verantwordicher Systemadministrator, Systemadministrator                                                            |                                           |
| Perspektiven                                           |                            |                                                                                                    |                                           |
| Zielkategorien<br>Kennzahlenkategorien                 | Bezchreibung               |                                                                                                    |                                           |
| Kennzahlen                                             |                            |                                                                                                    |                                           |
| Datenlieferanten                                       |                            |                                                                                                    |                                           |
| Mezzintervall                                          |                            |                                                                                                    |                                           |
| Unternehmenspolitik -                                  |                            |                                                                                                    |                                           |
| Kategorien.<br>Unternehmenspolitik -<br>Inhalte        |                            |                                                                                                    |                                           |
| Gesamtadministration                                   | Zunick                     | Speichern                                                                                                    |                                           |
| Organizationzainheiten                                 |                            |                                                                                                    |                                           |
| Organizationshierarchie                                |                            |                                                                                                    |                                           |
| <b>Benutzervervaltung</b>                              |                            |                                                                                                    |                                           |
| <b>Lisver</b>                                          |                            |                                                                                                    |                                           |
| <b>Beispiel Grobit</b>                                 |                            |                                                                                                    |                                           |
|                                                        |                            |                                                                                                    |                                           |
|                                                        |                            |                                                                                                    |                                           |
| <b>D</b> Fertig                                        |                            |                                                                                                    | <b>D</b> Internet                         |

Abbildung 15: Maßnahmen

In der Ansicht "Erfüllungsgrad" wird die Historie der Erfüllung der vereinbarten Maßnahme durch den Verantwortlichen sichtbar.

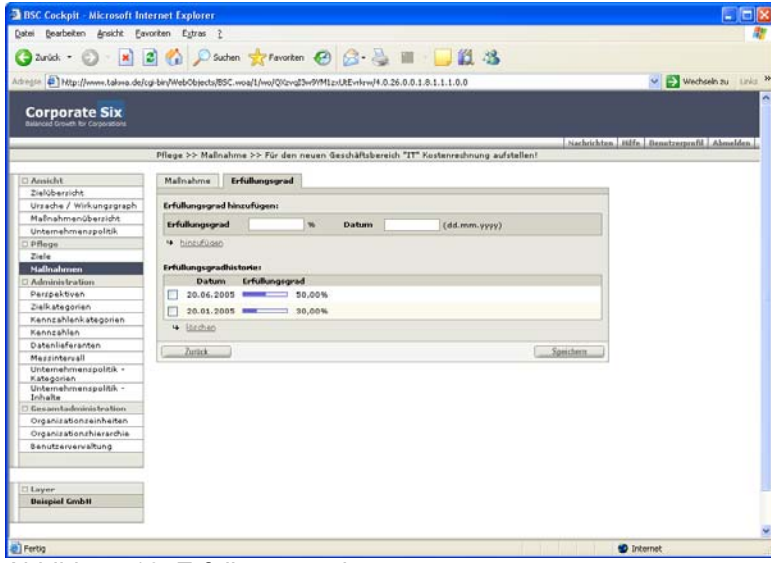

Abbildung 16: Erfüllungsgrad

#### **4.1.4 Up- und Download-Bereich**

In der Ansicht "Up- und Download-Bereich" (je nach Applikation auch "Dokumente" o.Ä. bezeichnet) wird die die normative Ebene; das ist die Unternehmensverfassung, das Leitbild, die Beschreibung der Unternehmenskultur und das überordnete Gesamtziel sichtbar. Dazu können entsprechende Dokumente der gängigen Formate hier hochgeladen/abgelegt werden, um diese bei Bedarf herunterladen zu können. diese Dokumente stehen dann jederzeit den Nutzern in der autorisierten und aktuellen Form zur Verfügung.

| <b>BSC Cockpit - Microsoft Internet Explorer</b>                                                                       |                                                                                                    |                                         |
|----------------------------------------------------------------------------------------------------|----------------------------------------------------------------------------------------------------|-----------------------------------------|
| Får Edit Verr Favorites Tools Help                                                                                     |                                                                                                    |                                         |
|                                                                                                    | Ona · ○ · R 2 1 Disect greenes @ meta @ 2 · B                                                                                                    |                                         |
|                                                                                                    | Address @ http://www.takwa.de/og-bin/WebObsects/85C.woa/1/wo/eg/bfLfftyoyAV4Aq9VC23ow/2.0.22.9.0.1.0                                                            | v D Go Links                            |
| <b>Corporate Six</b>                                                                                                   |                                                                                                    | Nackrichten Hilfe Benetzugrefd Abmelden |
|                                                                                                    | Ansight >> Balanced Scorecard - Unternahmenspoink                                                                                                    |                                         |
| 2 Americhit<br>Zielübersicht                                                                                           | 85C - Unternehmenspolitik                                                                                                    |                                         |
| Ursache / Wirkungsgraph<br>Maßnahmenübersicht<br>Unternehmenspolitik<br><b>Pflege</b><br>$2$ iele<br><b>Hallnahmen</b> | Doloumente<br><b>Extenced Automation MEDICA Opportunity</b><br>Zielstraaben (PDF Document)<br>Programm BDC Warkshop 23.03.05 (PDF Document)<br><b>Dukumente</b> | <b>Dolumentation</b><br>Medians         |
| <b>Layer</b><br><b>Beispiel Grobit</b>                                                                                 | tild van Welcheba (brage Jose)                                                                                                    |                                         |
| Systembergizer<br>Jakob, Matthias                                                                                      |                                                                                                    |                                         |
|                                                                                                    |                                                                                                    |                                         |
|                                                                                                    |                                                                                                    |                                         |
|                                                                                                    |                                                                                                    |                                         |
|                                                                                                    |                                                                                                    |                                         |
| al Done                                                                                                    |                                                                                                    | <b>D</b> Internet                       |

Abbildung 17: Up- und Download-Bereich

# **4.2 Pflege**

Bitte beachten Sie vorab:

Für die Nutzung des "Pflege"-Menues ist vorausgesetzt, dass durch den Administrator die Scorecard-Struktur angelegt ist und zwar in den Elementen:

- Perspektiven
- Zielkategorien
- Kennzahlenkategorien
- Kennzahlen
- Datenlieferanten
- Messintervall
- Up- und Download-Bereich-Kategorien
- Up- und Download-Bereich- Inhalte

**4.2.1 Ziele** 

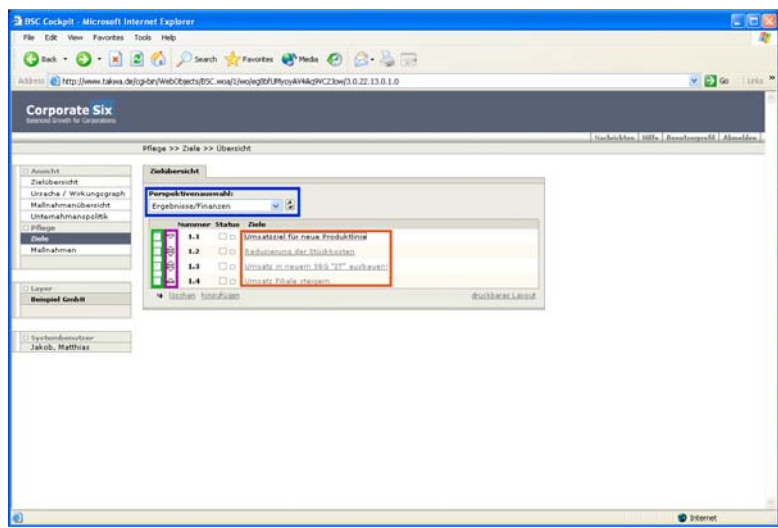

Abbildung 18: Ziele der Balanced Scorecard

# **4.2.1.1 Ziel**

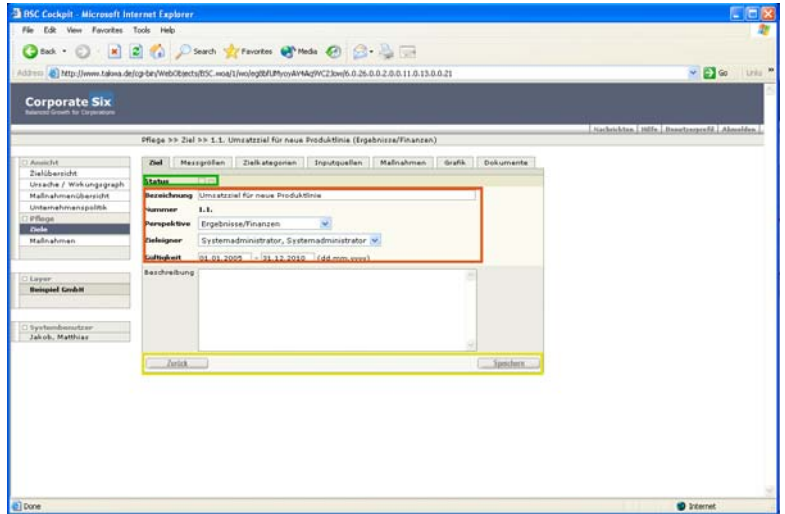

Abbildung 19: Pflege des Ziels

Die Eingabe von Zielen folgt folgendem Schema:

Sie klicken auf "Ziele" im "Pflege"-Menue. Auf der Zielkarte wählen die Perspektive aus, der Sie ein neues Ziel zuordnen wollen.

Sie geben als Pflichtfelder ein:

- Zielbezeichnung
- Wählen die gewünschte Perspektive aus
- Wählen den Zieleigner aus
- Legen die Gültigkeitsdauer fest (Empfehlung: mind. drei Jahre, zunächst einheitlich für alle Ziele)
- und haben noch Platz für eine kurze Beschreibung des Ziele oder anderer Informationen dieses Ziel betreffend.

"Speicher"; danach erscheinen auch die übrigen Reiterfunktionen, der Zielkarte.

Löschen von Zielen: Wählen Sie über das Menue "Pflege" > "Ziele" aus:

- Perspektive auswählen, wo Sie ein Ziel löschen wollen!
- Ladebutton zum Laden der Ziele in der ausgewählten Perspektive betätigen!
- Aus den erscheinenden Ziele zu löschendes Ziel durch Setzen des Lösch-Häkchens auswählen!
- Löschen!
- Löschen bestätigen!

Achtung: Alle Werte und untergeordneten Eingaben diese ziele betreffend werden gelöscht.

## **4.2.1.2 Messgrößen**

| ◎sat ① 图图 ① Chants frances @ mats @ @ 2 2 □<br>Address & http://www.talena.de/cg-beyWebObsects/IfSC.woa/1/wo/eg/bfLPhyoyAV4Aq9VC23ow/7.0.26.0.0.1.8.1.1.1.0.0<br><b>Corporate Six</b><br><b>Balancier Grouph for Carpentiers</b><br>Amstchit<br>24<br>Zielübersicht<br>Ursacha / Wirkungsgraph<br>Mallnahmenübersicht<br><b>Australian</b><br>Unternehmenspoints<br>Messarolla basiert<br>Pflege<br>auf Kennsahl<br><b>Tiele</b><br><b>N</b> Strauftings<br>Maßnahman | Pflege >> Ziel >> 1.1. Umsatzziel für neue Produktinie (Ergebnizze/Finanzen)<br>Messgrößen<br>Zielkategorium<br>Nessgroßen erstellen:<br>Kennzehlenkategorie Ebisphite Kennzahlen V 2 | Grafik<br>Inputguellen<br>Maßnahmen           | Dokumente  | Links 35<br>$\vee$ $\Box$ 60<br>Nachtickten Hilfs Basetzasprafil Abnelden |
|----------------------------------------------------------------------------------------------------|----------------------------------------------------------------------------------------------------|-----------------------------------------------|------------|---------------------------------------------------------------------------|
|                                                                                                    |                                                                                                    |                                               |            |                                                                           |
|                                                                                                    |                                                                                                    |                                               |            |                                                                           |
|                                                                                                    |                                                                                                    |                                               |            |                                                                           |
|                                                                                                    |                                                                                                    |                                               |            |                                                                           |
|                                                                                                    |                                                                                                    |                                               |            |                                                                           |
|                                                                                                    |                                                                                                    |                                               |            |                                                                           |
|                                                                                                    |                                                                                                    |                                               |            |                                                                           |
|                                                                                                    |                                                                                                    |                                               |            |                                                                           |
|                                                                                                    | Wert in Euro                                                                                                    |                                               |            |                                                                           |
|                                                                                                    |                                                                                                    |                                               |            |                                                                           |
|                                                                                                    |                                                                                                    |                                               |            |                                                                           |
|                                                                                                    | Zugeordnete Messgrößen<br><b>Status Henryrobe</b>                                                                                                    | <b>Basisrt auf Kennsahl</b><br>Soll/lat Worte | Gewichtung |                                                                           |
| Layer                                                                                                    | Clo timists news freshive                                                                                                    | Wart in Euro<br>anzeigen/baarbenen 100%       |            |                                                                           |
| <b>Beispiel Crybit</b>                                                                                                    |                                                                                                    |                                               |            |                                                                           |
|                                                                                                    | * listher perichten                                                                                                    |                                               |            |                                                                           |
| Systembersytzer                                                                                                    |                                                                                                    |                                               |            |                                                                           |
| Jakob, Matthias<br><b>Zurick</b>                                                                                                    |                                                                                                    |                                               | Spechers   |                                                                           |
|                                                                                                    |                                                                                                    |                                               |            |                                                                           |

Abbildung 20: Pflege der Messgrößen

Sie folgen dem Dialog und ordnen jetzt dem ausgewählten/eingegebenen Ziel eine "Messgröße":

- Kennzahlenkategorie auswählen; das ist ihr Thesaurus für definierte Kennzahlengruppen; z.B. spezielle Branchenkennzahlen, allg. betriebswirtschaftliche Kennzahlen, etc.
- Ladebutton drücken!
- Kennzahl auswählen und
- dem Ziel "hinzufügen"
- "speichern"

Klicken auf die hinzugefügte Kennzahl führt Sie tiefer ins Menue. Dort werden jetzt die Kennzahl spezifiziert, die "Gültigkeitsdauer festgelegt, das "Messintervall" festgelegt, die Ampelfunktionen definiert, der "Eingabebereich" definiert und schließlich fakultativ der "Datenlieferant" eingetragen. Ein Beschreibungsfeld gibt Platz für weitergehende, erklärende Informationen.

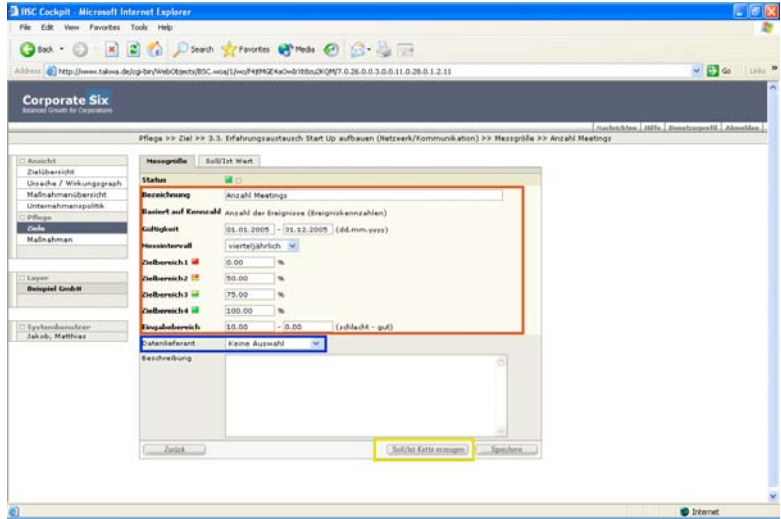

Abbildung 21: Messgröße

|                                           |                      |                 |          | Althess @ http://www.talwa.de/cg-bin/WebObjects/IISC.woa/1/wo/F4896Z4aOw2003xL2009UE.0.26.0.0.1.8.1.1.1.0.0           |   |               |        | $\frac{1}{2}$ 6 1111 <sup>3</sup>           |
|-------------------------------------------|----------------------|-----------------|----------|----------------------------------------------------------------------------------------------------|---|---------------|--------|---------------------------------------------|
| <b>Corporate Six</b>                      |                      |                 |          |                                                                                                    |   |               |        |                                             |
|                                           |                      |                 |          |                                                                                                    |   |               |        | Nachelchinn Hilfn, Hansdangenfil, Absolder, |
|                                           |                      |                 |          | Pflege >> Ziel >> 3.3. Erfahrungsaustausch Start Up aufbauen (Netzwerk/Kommunikation) >> Messgröße >> Anzahl Meetings |   |               |        |                                             |
| Ansicht                                   | Massgröße            | Soll/Int Wert   |          |                                                                                                    |   |               |        |                                             |
| Zielübersicht<br>Ursache / Wirkungsgraph  | <b>Messzeitpunkt</b> | <b>Sollmert</b> | Interest | aktueller Wert Halleinheit akt. Erfüllungsgrad Erfüllungsgrad Status                                                  |   |               |        |                                             |
| Maßnahmenübersicht<br>Unternehmenspolitik | 14 01:01.2005        | 2.00            | 0.00     |                                                                                                    |   | $125.00(m+)$  | o      |                                             |
| <b>Pflege</b>                             | Fr 01.04.2005        | 2.00            | 3.00     |                                                                                                    |   | 87,50%        | 罩      |                                             |
| <b>Tiele</b><br><b>Hallnahman</b>         | De 30.06.2005        | 2.00            | 5,00     |                                                                                                    | ٠ | <b>42.50%</b> | ٠      |                                             |
|                                           | Mi 28.09.2005        | 2.00            |          |                                                                                                    |   |               | $\Box$ |                                             |
| Layer                                     | Di 27.12.2005        | 2.00            |          |                                                                                                    |   |               | o      |                                             |
| <b>Beispiel Grobit</b>                    | $Z$ arick            |                 |          |                                                                                                    |   | Spoisbon.     |        |                                             |
|                                           |                      |                 |          |                                                                                                    |   |               |        |                                             |
| Systemdrematree<br>Jakob, Matthias        |                      |                 |          |                                                                                                    |   |               |        |                                             |
|                                           |                      |                 |          |                                                                                                    |   |               |        |                                             |
|                                           |                      |                 |          |                                                                                                    |   |               |        |                                             |
|                                           |                      |                 |          |                                                                                                    |   |               |        |                                             |
|                                           |                      |                 |          |                                                                                                    |   |               |        |                                             |
|                                           |                      |                 |          |                                                                                                    |   |               |        |                                             |
|                                           |                      |                 |          |                                                                                                    |   |               |        |                                             |
|                                           |                      |                 |          |                                                                                                    |   |               |        |                                             |

Abbildung 22: Soll/Ist-Wert

# **4.2.1.3 Zielkategorien**

Mit dieser Funktion ordnen Sie das ausgewählte Ziel einer zuvor festgelegten Zielkategorie zu (z.B. Marketing, Risk-Management oder einer bestimmten Person).

Diese "Filter"-Funktion "Zielkategorien" können Sie im "Ursache-Wirkungsgraph zur Auswahl/Hervorhebung von Zielen nutzen.

|                                               | A03111 2 http://www.takina.de/cg-bir/WebObtects/BSC.inoa/1/wo/eg8bfLPhyoyAV4Ag9VC23pw/8.0.26.0.0.1.8.2.1.1.0.0 | v D Go Links <sup>W</sup>                       |
|-----------------------------------------------|----------------------------------------------------------------------------------------------------|-------------------------------------------------|
| Corporate Six                                 |                                                                                                    |                                                 |
|                                               |                                                                                                    | Nachrichten, Hilfa., Banatzerprefd., Aboosiden. |
|                                               | Pflage >> Ziel >> 1.1. Umsatzziel für neue Produktinie (Ergebnisse/Finanzen)                                   |                                                 |
| Amatcht<br>Zielübersicht                      | <b>Mezzpoñen</b><br>Mačnahmen Grafik<br>Dokumente<br>Isi2<br>Zielkategorien<br>Inputguellen                    |                                                 |
| Ursache / Wirkungsgraph                       | <b>Delkategorien zuordnen:</b>                                                                                 |                                                 |
| Mallnahmanübersicht.                          | Risiko-Management w                                                                                            |                                                 |
| Unternahmanspolitik<br>Pflegs<br><b>Colle</b> | A Prima Milliano                                                                                               |                                                 |
| Mallnahman                                    | Zugeordnete Zielkategorien:                                                                                    |                                                 |
|                                               | <b>Zielkategorien</b>                                                                                          |                                                 |
|                                               | E Basel II                                                                                                    |                                                 |
| Lique                                         | Risks-Hanagement                                                                                               |                                                 |
| <b>Beispiel Griddi</b>                        | $\Box$ bat                                                                                                    |                                                 |
|                                               | + loutien                                                                                                    |                                                 |
| Systembonstein                                | Specters<br><b>Intick</b>                                                                                      |                                                 |
| Jakob, Matthias                               |                                                                                                    |                                                 |
|                                               |                                                                                                    |                                                 |
|                                               |                                                                                                    |                                                 |
|                                               |                                                                                                    |                                                 |
|                                               |                                                                                                    |                                                 |
|                                               |                                                                                                    |                                                 |
|                                               |                                                                                                    |                                                 |
|                                               |                                                                                                    |                                                 |
|                                               |                                                                                                    |                                                 |
|                                               |                                                                                                    |                                                 |

Abbildung 23: Zielkategorien zuordnen

## **4.2.1.4 Inputquellen**

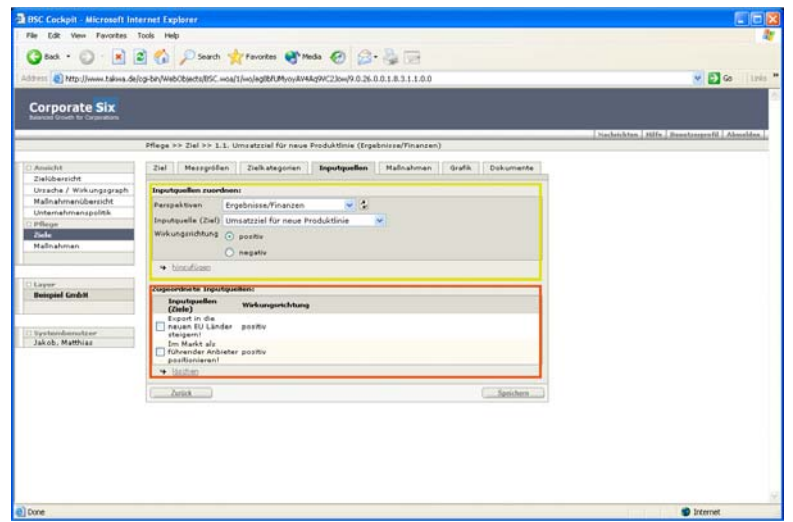

Abbildung 24: Inputquellen zuordnen

Mit dieser Funktion auf der Zielkarte ordnen Sie dem strategischen Ziel "Inputquellen" zu; Inputquellen sind andere strategische Ziele derselben Scorecard oder kaskadierter Scorecards desselben Mandanten, die zur Zielerreichung positiv oder negativ beitragen. Inputquellen stehen mit dem betreffenden Ziele in einem Ursache-Wirkungszusammenhang. Durch diese Zuordnung und der Betätigung des "Speichern"-Buttons entstehen die Wirkungspfeile im Ursache-Wirkungsschema/ in der Strategy Map.

Wir unterscheiden "positive" und "negative" Wirkungszusammenhänge, je nachdem ob eine Veränderung der Inputquelle auch eine gleichgerichtete Veränderung des "abhängigen" Ziels bewirkt (positive Wirkung) oder aber eine gegenläufige Veränderung des "abhängigen" Ziels bewirkt.

Inputquellen hinzufügen:

- Zielkarte Reiter Inputquellen anklicken.
- In der oberen Hälfte der Inputquellenkarte werden die Inputquellen ausgewählt und dem Ziel hinzugefügt.
- Layer auswählen! Perspektive auswählen!
- Ladebutton, rechts neben dem Fenster betätigen, um die dieser Perspektive zugehörigen Ziele zu laden.
- Ziel im darunterliegenden Fenster auszuwählen!
- Wirkungsrichtung "positiv" oder "negativ" auswählen.
- Ausgewähltes Ziel als Inputquelle hinzufügen!
- Das hinzugefügte Ziel erscheint als zugeordnete Inputquelle in der unteren Hälfte der Karte.
- Speichern!

Löschen von Inputquellen:

Auf der Karte "Inputquellen", Lösch-Häkchen bei der zugeordneten Inputquelle setzen, die Sie löschen wollen. Löschen und Löschen bestätigen!

#### **4.2.1.5 Maßnahmen**

Mit dieser Funktion auf der Zielkarte ordnen Sie dem strategischen Ziel Maßnahmen zur Zielerreichung zu. Maßnahmen hinzufügen:

- "Bezeichnung" der Maßnahme
- "Gültigkeit" der Maßnahme
- "Perspektive" dem das Ziele zugeordnet ist
- "Ziel", dem eine Maßnahme zugeordnet werden soll.
- "Verantwortlicher", der für die Maßnahme verantwortlich zeichnet.
- "Beschreibung"
- "Speichern"

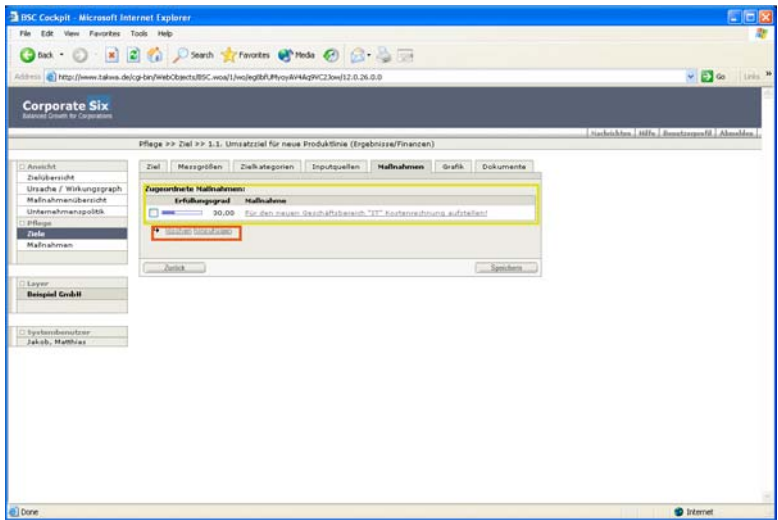

Abbildung 25: zugeordnete Maßnahmen

Löschen von Maßnahmen:

Auf der Karte "Maßnahmen", Lösch-Häkchen bei der zugeordneten Maßnahme setzen, die Sie löschen wollen. Löschen und Löschen bestätigen!

## **4.2.1.6 Grafik**

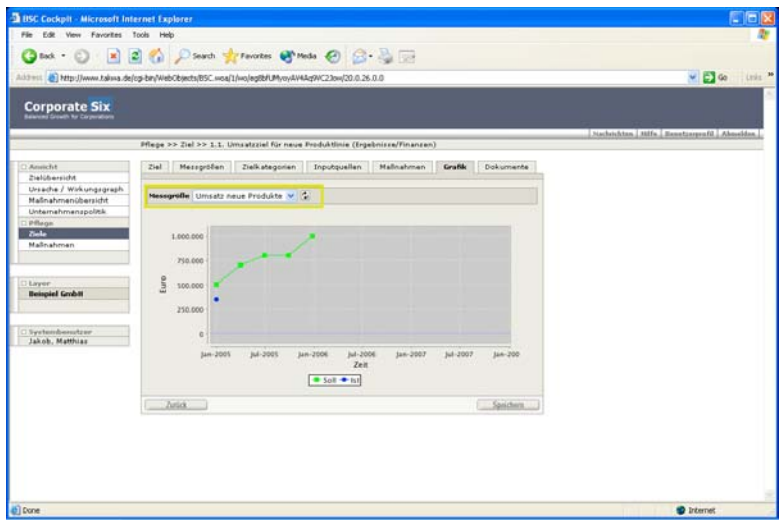

Abbildung 26: grafische Darstellung von Soll-Ist Werten

Mit dieser Funktion laden Sie Grafiken zu den eingegebenen Soll-Ist-Werten der einzelnen Messgrößen:

- "Messgröße" auf Pfeil anklicken und Messgröße auswählen
- mit Ladebutton die hinterlegte Grafik laden und anzeigen

#### **4.2.1.7 Dokumente**

Dokumentenfunktion für einzelne Ziele. Folgen Sie dem gewohnten Menueschema: Im oberen Teil ordnen Sie dem ausgewählten Ziel ein Dokument zu:

- "Titel" eingeben
- "Dateiart" auswählen
- Dokument mit "Durchsuchen" aus Ihrem PC auswählen
- "Datei hochladen" über "hinzufügen"

Sie sehen das hinzugefügte Dokument in der unteren Hälfte des Dialogs. "Speichern" nicht vergessen.

| Får Edit View Favorites Tools Help          |                                                                                                    |                                           |
|---------------------------------------------|----------------------------------------------------------------------------------------------------|-------------------------------------------|
|                                             | Ona · ○ × 2 △ Psero grenotes @ mds @ 2 · 4 □                                                                    |                                           |
|                                             | Addition & http://www.takwa.de/og-bin/Web0barcts/BSC.woa/1/wo/eg/bh/khyvyAV4Aq9VC23ow/21.0.26.0.0.1.0.6.1.1.0.0 | $= 5$ Gs into $=$                         |
| <b>Corporate Six</b>                        |                                                                                                    |                                           |
|                                             | Pflege >> Ziel >> 1.1. Umsatzziel für neue Produktlinie (Ergebnisse/Finanzen)                                   | Nechrichten Mife Benetzerprafil Absorbine |
| 2 Americhit<br>Zielübersidit                | Massgrößen<br>Inputquellen Maßnahmen Grafik<br>Delegenents:<br>Ziel<br>Zielkategonien                           |                                           |
| Ursache / Wirkungsgraph                     | Dokumente zuerdnen:                                                                                             |                                           |
| Maßnahmenübersicht                          | <b>Tited</b>                                                                                                    |                                           |
| Unternehmenspoink<br>P Begs<br><b>Ziele</b> | ÷<br><b>District</b><br><b>PDF Dokument</b><br>Datei hockladen Browse                                           |                                           |
| Maßnahman                                   | . Finsufügen/Jimiliam                                                                                           |                                           |
|                                             | <b>Capacestrate Delcomenta:</b>                                                                                 |                                           |
| <b>Layer</b><br><b>Beispiel Grid H</b>      | Titul<br><b>Dateiart</b><br>Datei<br>* Hechan                                                                   |                                           |
| <b>Systemhemitrer</b><br>Jakob, Matthias    | <b>Zurück</b>                                                                                                   |                                           |
|                                             |                                                                                                    |                                           |
| <b>all</b> Done                             |                                                                                                    | <b>D</b> Internet                         |

Abbildung 27: Dokumente zuordnen

#### **4.2.2 Maßnahmen**

Mit dieser "Pflege"-Funktion erschließen Sie sich die operative Ebene der Scorecard.

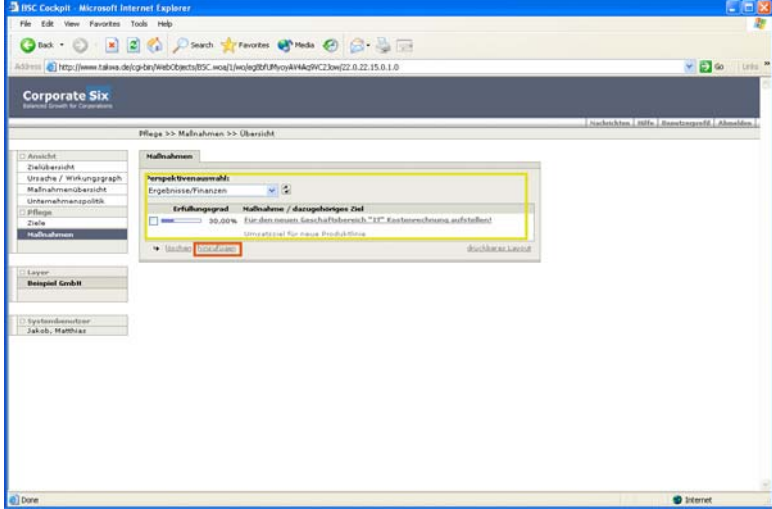

Abbildung 28: Maßnahmenübersicht

#### **4.2.2.1 Maßnahme**

Maßnahmenfunktion für einzelne Ziele. Folgen Sie dem gewohnten Menueschema: Im oberen Teil ordnen Sie dem ausgewählten Ziel eine Maßnahme zu:

- Perspektive auswählen
- Ladebutton betätigen
- "Hinzufügen"

Maßnahme eingeben:

- "Bezeichnung" der Maßnahme
- "Gültigkeit" der Maßnahme
- "Perspektive" dem das Ziele zugeordnet ist
- "Ziel", dem eine Maßnahme zugeordnet werden soll.
- "Verantwortlicher", der für die Maßnahme verantwortlich zeichnet.
- "Beschreibung"
- "speichern"

| <b>Corporate Six</b><br><b>Belenced Growth Nor Corporations</b><br>Pflege >> Hafinshme >> Für den neuen Gezchäftzbereich *IT* Koztenrechnung aufstellen!<br>Erfüllungsgrad<br>Ansicht<br>Malleulunus<br><b>Zielüberzicht</b><br><b>MMX</b> 30,00%<br><b>Irfullungsgrad</b><br>Urzache / Wirkungzgraph<br>Für den nauen Geschäftsbereich "IT" Kostenrechnung aufstellen!<br><b>Bezeichnung</b><br>Malinahmanübersicht<br>Unternehmenspolitik<br>$01.01.2005 - 31.12.2005$ (dd.mm.yyyy)<br><b>Guiltighnit</b><br>Pflage<br>$-12$<br>Perspektive<br>Ergebnisse/Finanzen<br><b>Ziele</b><br>Hallmaterien<br>Umsatzziel für neue Produktlinie<br>Circle<br>Verantwortlicher<br>Dr. Leopold, Christian<br>Bezchreibung<br>Kostal/bägel, -stellen und -arteniechnung systematisch anlegen und<br>Layer<br>im ERP implementieren.<br><b>Beispiel Grobit</b><br>tystembenutzer<br>Jakob, Matthias<br>Spechers<br>Zusick. |  | <b>Obat · ○ × 日 ● Diserth greenotes @ Mode ④ ② ● ■</b><br>A031151 2   Ntg://www.taliwa.de/cgi.bn/WebObjects/BSC.woa/1/ws/eg8bfLPhysy4ir44g9VC23ow(23.0.36.0.0.2.0.0.11.0.11.0.0.5 | Livia M<br>$\sim$ $\Box$ 60 |
|----------------------------------------------------------------------------------------------------|--|----------------------------------------------------------------------------------------------------|-----------------------------|
|                                                                                                    |  |                                                                                                    |                             |
|                                                                                                    |  |                                                                                                    |                             |
|                                                                                                    |  |                                                                                                    |                             |
|                                                                                                    |  |                                                                                                    |                             |

Abbildung 29: Maßnahme bearbeiten

#### **4.2.2.2 Erfüllungsgrad**

In der Ansicht "Erfüllungsgrad" ist der jeweils aktuelle Erfüllungsgrad der vereinbarten Maßnahme durch den Verantwortlichen einzugeben:

- "Erfüllungsgrad" in % eingeben
- "" """ salari gegre "" "" eingeben.<br>
dazugehöriges "Datum" eingeben.
- "hinzufügen" drücken

Löschen können Sie auch wie gewohnt:

- Löschhäkchen setzen!
- "löschen" drücken

#### Speichern!

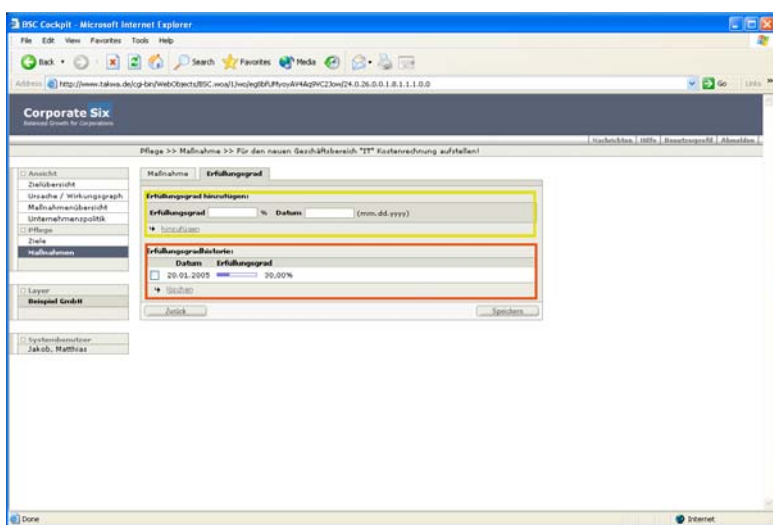

Abbildung 30: Erfüllungsgrad eingeben

# **5. Administratorfunktionen der Organisationseinheit**

Zuerst anlegen/die Scorecard strukturieren und modellieren, bevor man einpflegen kann!

Wir arbeiten uns von oben nach unten systematisch durch das Administrationsmenue hindurch.

| □ Ansicht                           |
|-------------------------------------|
| Zielübersicht                       |
| Ursache / Wirkungsgraph             |
| Maßnahmenübersicht                  |
| Unternehmenspolitik                 |
| $\Box$ Pflege                       |
| Ziele                               |
| Maßnahmen                           |
| Administration                      |
| Perspektiven                        |
| Zielkategorien                      |
| Kennzahlenkategorien                |
| Kennzahlen                          |
| Datenlieferanten                    |
| Messintervall                       |
| Unternehmenspolitik -<br>Kategorien |
| Unternehmenspolitik -<br>Inhalte    |
| $\square$ Gesamtadministration      |
| Organisationseinheiten              |
| Organisationshierarchie             |
| Benutzerverwaltung                  |

Abbildung 31: Menü Administration

#### **5.1 Perspektiven**

Zunächst entscheidet man sich für die Perspektiven, den Blickwinkeln, aus dem Sie Ihr Unternehmen, Ihre Organisation oder Aufgabe steuern wollen.

Beginnen Sie vielleicht mit den vier Perspektiven des amerikanischen Originals.

Klicken Sie im Menue auf "Perspektiven" und folgen Sie den Dialog. Schreiben Sie Ihre Perspektive in das Eingabefeld und klicken Sie dann auf "hinzufügen".

So geben Sie alle Perspektiven ein.

- **Finanzen**
- **Kunden**
- **Interne Prozesse**
- **Lernen & Wachsen**

In der Scorecard.Six starten wir mit folgenden 6 Perspektiven und beantworten mit den zugeordneten Zielen folgende Fragen:

- **Ergebnis-/Finanzperspektive** (als Fokus): Wie erfüllen wir die unternehmerischen und/oder politischen Ziele? Bei Unternehmen stehen die Finanzziele –unterteilt in Wachstums- und Effizienzziele- im Vordergrund, während bei öffentlichen Verwaltungen der Leistungsauftrag zu erfüllen ist.
- **Die Markt- oder Kundenperspektive:**  Wie sehen uns und akzeptieren uns unsere Kunden? Welchen Kundennutzen erzeugen wir? Stimmt unser Image? Wie ist unsere Beziehung zum Kunden?
- **Die Netzwerk- oder Kommunikations-perspektive:**  Hilft uns ein strategisch ausgerichtetes Netzwerk, unsere Kunden zu begeistern? Welche interne und externe Kommunikationsqualität ist dazu erforderlich?
- **Die Prozess-Perspektive:**  Wie müssen Aufbau- und Ablauforganisation ausgestaltet sein? Wie optimieren wir laufend unser Organisations-System?
- **Innovations-Perspektive:**  Wie sind wir in der Lage, auf interne und externe Veränderungen rasch zu reagieren, und wie bleiben wir innovativ, um unsere Wettbewerbsfähigkeit zu erhalten? Welche Informationstechniken benötigen wir und wie erhalten wir unser organisatorisches Kapital?
- **Mitarbeiter- und Infrastruktur-Perspektive:**  Wie motivieren wir Mitarbeiter? Wie fördern wir unsere Mitarbeiter und deren Teamfähigkeit? Welche Informationstechniken benötigen wir und wie erhalten wir unser organisatorisches Kapital?

Lassen nach Bedarf Perspektiven weg, fügen welche hinzu oder ändern Sie die Bezeichnungen.

Dann haben Sie folgendes Bild:

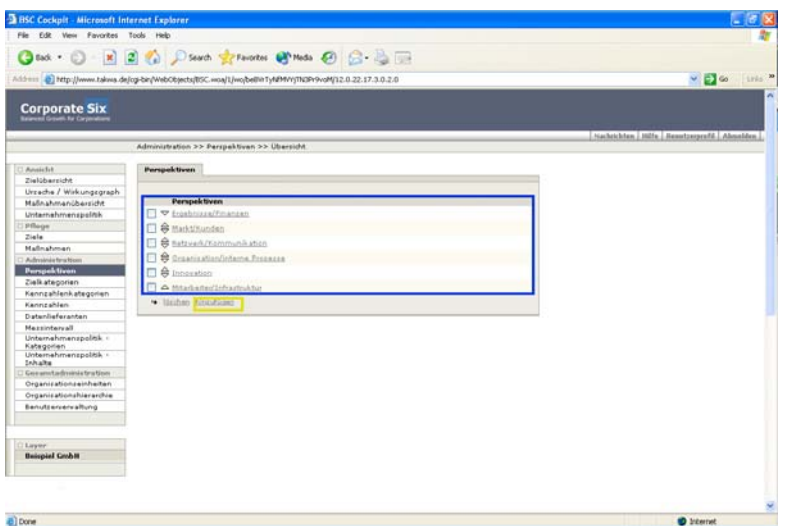

Abbildung 32: Perspektiven

In dieser Ansicht können Sie auch die Reihenfolge der Perspektiven verändern:

Die kleinen Pfeile neben der Perspektive zeigen die Veränderungsrichtung an. Probieren Sie es aus! Wenn es Ihnen nun besser gefällt, speichern Sie diese Perspektiveinstellung. Handeln Sie ohne Zögern. Sie können die Reihenfolge und die Bezeichnung der Perspektiven jederzeit ändern. Die Software übernimmt alle notwendigen Verknüpfungen.

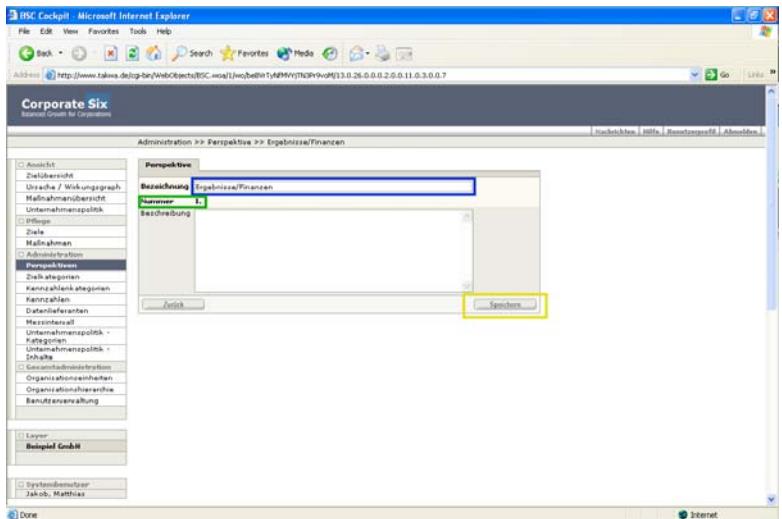

Abbildung 32: einzelne Perspektive editieren/hinzufügen

## **5.2 Zielkategorien**

Diese Funktion gestattet Ihnen, die eingegeben Ziele einer selbst gewählten "Zielkategorie" zuzuweisen. Dieser Filter befindet sich in der Ansicht "Ursache/Wirkungsgraph" rechts vom Ansichtsfenster.

Wer nutzt diese Funktion? Der Marketingspezialist wird eine Kategorie "Marketing" eingeben. Der Controller möchte bestimmte Namen von Verantwortlichen als Filter nutzen. Oder wählen Sei diese Funktion, wenn in der gesamten Scorecard ein Prozess besonders wichtig ist (z.B. "Neubau"). Setzen Sie Ihre Kategorie, später können dann einzelne Ziele diesen Kategorien zugeordnet werden und im Ursache/Wirkungsgraph dann besonders hervorgeholt und beobachtet werden.

|                                                              | Obst : O · R 2 1 D Search greenotes @ meta @ B · B D<br>A5511C 8 Ntp://www.takwa.de/cgi-bin/WebObjects/BSC.woa/1/wo/beBWTyABWY/TN3Pr9voM/14.0.22.17.5.0.1.0 | Loss M<br>$\vee$ $\Box$ $\omega$         |
|--------------------------------------------------------------|----------------------------------------------------------------------------------------------------|------------------------------------------|
|                                                              |                                                                                                    | $\alpha$                                 |
| <b>Corporate Six</b><br><b>Rearcal Dreath for Carpensine</b> |                                                                                                    |                                          |
|                                                              |                                                                                                    | Nachrichten Hilfe Benetzerprafd Abmeldan |
|                                                              | Administration >> Zielkategorien >> Übersicht                                                                                                    |                                          |
|                                                              |                                                                                                    |                                          |
| Annicht                                                      | Zielkategorian                                                                                                    |                                          |
| Zielüberzicht                                                |                                                                                                    |                                          |
| Ursache / Wirkungsgraph                                      |                                                                                                    |                                          |
| Maßnahmenübersicht                                           | <b>Zielkategorie</b>                                                                                                    |                                          |
| <b>Unternahmanspoints</b>                                    | O Marketing                                                                                                    |                                          |
| Pflaque                                                      | El & Risiko Managament                                                                                                    |                                          |
| Ziele                                                        | <b>D</b> <i><b>B</b></i> hand it                                                                                                    |                                          |
| Malinahmen                                                   |                                                                                                    |                                          |
| Administration                                               | El & Personalantvicklung                                                                                                    |                                          |
| Perspektiven                                                 | El & Audactung                                                                                                    |                                          |
| Zielkategorien                                               | $\Delta$ Eu                                                                                                    |                                          |
| Kennzahlenkategorien                                         | * lissines<br>hitsufüsen                                                                                                    |                                          |
| Kennzahlen                                                   |                                                                                                    |                                          |
| Datenliaferantan                                             |                                                                                                    |                                          |
| Messintervall                                                |                                                                                                    |                                          |
| Unternehmenspolitik. -<br>Kalegorian                         |                                                                                                    |                                          |
| Unternahmanspolitik +                                        |                                                                                                    |                                          |
| Inhalte                                                      |                                                                                                    |                                          |
| Generatadministration                                        |                                                                                                    |                                          |
| Organicationseinhalten                                       |                                                                                                    |                                          |
| Organizationshieranchie                                      |                                                                                                    |                                          |
| Benutzerveriraltung                                          |                                                                                                    |                                          |
| 3 Layler                                                     |                                                                                                    |                                          |
| <b>Beispiel Grobit</b>                                       |                                                                                                    |                                          |
|                                                              |                                                                                                    |                                          |
|                                                              |                                                                                                    |                                          |
| Systembooutcor<br>Jakob, Matthias                            |                                                                                                    |                                          |
|                                                              |                                                                                                    |                                          |
|                                                              |                                                                                                    |                                          |

Abbildung 33: Zielkategorien

| <b>BISC Cockpit - Microsoft Internet Explorer</b>                                                                                                    |                                                                                                    |                                            |
|----------------------------------------------------------------------------------------------------|----------------------------------------------------------------------------------------------------|--------------------------------------------|
| Edit View Favorites Tools Help<br>Får:                                                                                                    |                                                                                                    |                                            |
|                                                                                                    | Osa · ○ · R B & Dseah granotes @ mas @ B & B                                                                                                    |                                            |
|                                                                                                    | ASSYN @ http://www.talova.de/cg-bin/webCbsects/BSC.woa/1/wc/beltw1yNMMY/stRMV/SV9vdM/17.0.26.0.0.2.0.0.11.0.3.0.0.7                                                                                                    | $\vee$ $\Box$ $\omega$<br><b>Circle Pr</b> |
| <b>Corporate Six</b><br>of Growth for Corporations                                                                                                    |                                                                                                    |                                            |
|                                                                                                    | Administration >> Zielkategoria >> Marketing                                                                                                    |                                            |
|                                                                                                    |                                                                                                    |                                            |
| Ansicht<br>Zielübersicht                                                                                                    | Zielkategorie                                                                                                    |                                            |
| Ursache / Wirkungsgraph<br>Malinahmanüberricht<br>Unternehmenspolitik<br>Pfleige<br>Ziele<br>Malnahmen<br>Administration<br>Perspektiven<br>Zielkategorien<br>Kennzahlenkategorien | <b>Buzeichnung</b> Harketing<br>Nastnesser<br>k.<br>Bezchreibung<br>Gamäß Marketing-Mix werden hiermit die Marketing-relevanten<br>۰<br>strategischen Ziele und die zugeordneten Mallnahmen der<br>Zielk ategorie "Marketing" zuegeninet. |                                            |
| Kennzahlen                                                                                                    | <b>Zanick</b><br>Speichern                                                                                                    |                                            |
| Datenlieferanten.                                                                                                    |                                                                                                    |                                            |
| Messintervall<br>Unternahmanssaltik -<br>Kategorien<br>Unternahmenspolitik -<br>Inhalte                                                                                            |                                                                                                    |                                            |
| Gesamtadministration                                                                                                    |                                                                                                    |                                            |
| Organisationseinheiten                                                                                                    |                                                                                                    |                                            |
| Organisationshieranchie                                                                                                    |                                                                                                    |                                            |
| Benutzervervaltung                                                                                                    |                                                                                                    |                                            |
|                                                                                                    |                                                                                                    |                                            |
| Listene<br><b>Beispiel Grobit</b>                                                                                                    |                                                                                                    |                                            |
| Systembonutzur<br>Jakob, Matthias                                                                                                    |                                                                                                    |                                            |
| <b>IRI Done</b>                                                                                                    |                                                                                                    | <b>Internet</b>                            |

Abbildung 34: Zielkategorie editieren/hinzufügen

#### **5.3 Kennzahlenkategorien**

Wir kommen nun zu dem Komplex "Kennzahlen". Die BSC.SIX unterteilt das Anlegen von Kennzahlen in zwei Schritte:

- 1. Anlegen einer "Kennzahlenkategorie"
- 2. Anlegen der tatsächlichen Kennzahl

Diese Aufteilung ist sinnvoll, um sich besser zurecht zu finden, wenn beim intensiven Arbeiten mit der Scorecard ein Fülle von Kennzahlen entstehen. Ausserdem können auf diese Weise Kennzahlengruppen für eventuelle Analyseverfahren (z.B. Data Mining) besser strukturiert werden.

In unserem Beispiel haben wir als Kategorien angelegt:

- absolute Kennzahlen
- relative Kennzahlen
- Indexkennzahlen
- Ereigniskennzahlen
- Zusätzlich:
	- spezielle Branchenkennzahlen (Tourismus, Vertrieb, Risikomanagement, Basel II, etc.)

Legen Sie aber auch selbst Ihre eigenen branchenspezifischen/aufgabenspezifischen Kategorien an; z.B. "Tourismuskennzahlen", "Prozesskennzahlen", etc.

Auch hier können Sie eingegebene Kennzahlenkategorien in der Rangfolge beliebig verschieben.

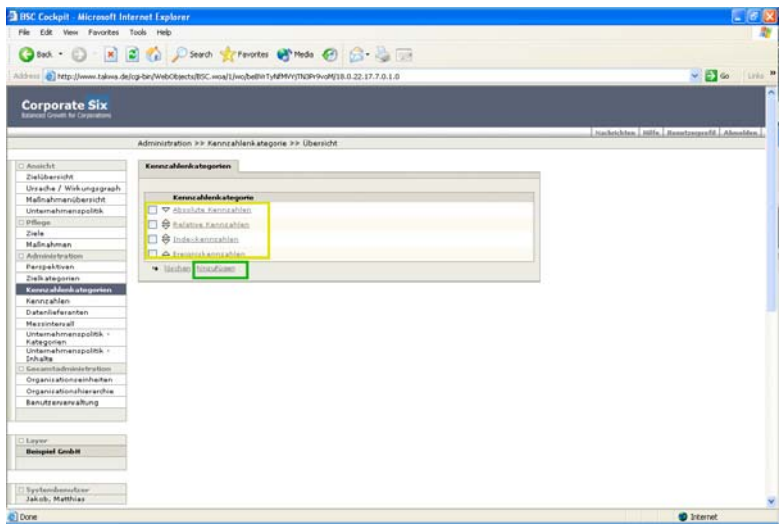

Abbildung 35: Kennzahlkategorie

| <b>BSC Cockpit - Microsoft Internet Explorer</b>  |                     |                                                                                                    |                                                |
|---------------------------------------------------|---------------------|----------------------------------------------------------------------------------------------------|------------------------------------------------|
| View Favorites Tools Help<br>Får.<br>Filip        |                     |                                                                                                    |                                                |
|                                                   |                     |                                                                                                    |                                                |
|                                                   |                     | OBA · ○ · R B & DSeath grandes @ mds @ B · B B                                                                      |                                                |
|                                                   |                     | A55111 3 Http://www.talova.de/cg-bin/WebCbjects/BSC.woa/1/wc/belt/V1/48M/Y/1KIP/9vdM/21.0.26.0.0.2.0.0.11.0.3.0.0.7 | <b>Corp. M</b><br>$\sim$ $\Box$                |
|                                                   |                     |                                                                                                    | ×                                              |
| <b>Corporate Six</b>                              |                     |                                                                                                    |                                                |
|                                                   |                     |                                                                                                    |                                                |
|                                                   |                     |                                                                                                    | .Jüchtichten J.Hilfe Benetzerprefil J.Aknebfen |
|                                                   |                     | Administration >> Kennzahlenkategorie >> Absolute Kennzahlen                                                        |                                                |
| Ansicht                                           | Kennzahlenkategorie |                                                                                                    |                                                |
| Zielübersicht                                     |                     |                                                                                                    |                                                |
| Ursache / Wirkungsgraph                           |                     | Bezeichnung Abrolute Kennzahlen                                                                                     |                                                |
| Mallnahmenüberzicht                               | Numeries            | m                                                                                                    |                                                |
| Unternehmenspolitik                               |                     | Beschreibung Kennzahlen mit absoluten Zahlen als Messverte.                                                         |                                                |
| Pflege                                            |                     | 2.8.1                                                                                                    |                                                |
| Ziele                                             |                     | - University on Euro<br>Anzahl Ereignisse ahne Dimension                                                            |                                                |
| Malinahman                                        |                     | Gewicht in kg                                                                                                    |                                                |
| Administration                                    |                     |                                                                                                    |                                                |
| Perspektiven                                      |                     |                                                                                                    |                                                |
| Zielkategorien                                    |                     |                                                                                                    |                                                |
| Kenneahlankatagorian                              |                     |                                                                                                    |                                                |
| Kerinzahlan                                       | <b>Zanick</b>       | Speichers:                                                                                                    |                                                |
| Datenlieferanten.                                 |                     |                                                                                                    |                                                |
| Messintervall                                     |                     |                                                                                                    |                                                |
| Unternahmanspolitik -<br>Kategorian.              |                     |                                                                                                    |                                                |
| Unternahmenspolitik -                             |                     |                                                                                                    |                                                |
| Inhalte                                           |                     |                                                                                                    |                                                |
| Gesamtadministration                              |                     |                                                                                                    |                                                |
| Organisationseinheiten<br>Organisationshieranchie |                     |                                                                                                    |                                                |
| <b>Benutzerversaltung</b>                         |                     |                                                                                                    |                                                |
|                                                   |                     |                                                                                                    |                                                |
|                                                   |                     |                                                                                                    |                                                |
| Listene                                           |                     |                                                                                                    |                                                |
| <b>Beispiel Grobit</b>                            |                     |                                                                                                    |                                                |
|                                                   |                     |                                                                                                    |                                                |
|                                                   |                     |                                                                                                    |                                                |
| Systembonutzur<br>Jakob, Matthias                 |                     |                                                                                                    |                                                |
|                                                   |                     |                                                                                                    |                                                |

Abbildung 36: Kennzahlkategorie editieren/hinzufügen

# **5.4 Kennzahlen**

Klicken Sie nun in den Menuepunkt "Kennzahlen" und legen Sie der Reihe nach eine Anzahl von allgemein formulierten Kennzahlen an, die Sie den gespeicherten "Kennzahlenkategorien" zuordnen:

Z.B. geben Sie eine Kennzahl "Index" ein. Diese Kennzahl können Sie dann später beim Zuordnen von speziellen Kennzahlen zu den Zielen noch weiter spezifizieren (z.B. Index zur Kundenzufriedenheit).

Kennzahlen legen Sie im Menuepunkt "Kennzahlen" grundsätzlich wie folgt an:

Klicken Sie im Menue auf "Kennzahlen". Im Dialog wählen Sie dann die "Kennzahlenkategorie" aus und laden durch Anklicken des "Aktualisierungsbuttons" bereits zugeordnete Kennzahlen, die Sie im Feld darunter sehen. Klicken Sie auf "hinzufügen". Sie können eine weitere Kennzahl beschreiben und hinzufügen durch "Speichern". usw. Hier besteht auch die Möglichkeit der Kennzahl eine Dimension zuzuweisen (kein Pflichtfeld). Eine gewählte Dimension erscheint später bei den Auswertungsansichten dann automatisch mit.

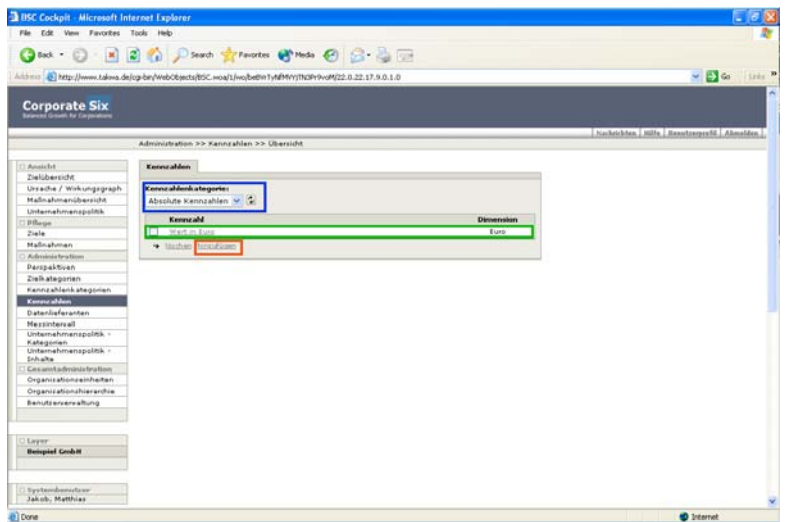

Abbildung 37: Kennzahlen

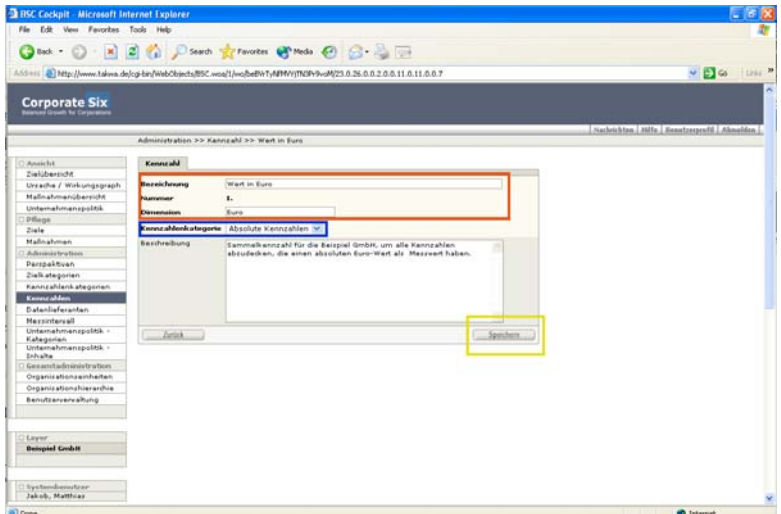

Abbildung 38: Kennzahl editieren/hinzufügen

# **5.5 Datenlieferanten**

Folgen Sie auch hier nach Anklicken des Menuepunktes "Datenlieferanten der schon bekannten Benutzerführung und legen Sie der Reihe nach Ihre Datenquellen an. diese Eingabe ist später kein Pflichtfeld. Also ist die Eingabe auch nicht unbedingt nötig und kann später noch zur Differenzierung nachgeholt werden.

Eine Eingabe empfiehlt sich jedoch, wenn Sie vor vorneherein dokumentieren wollen, wer für die Datenerhebung verantwortlich ist.

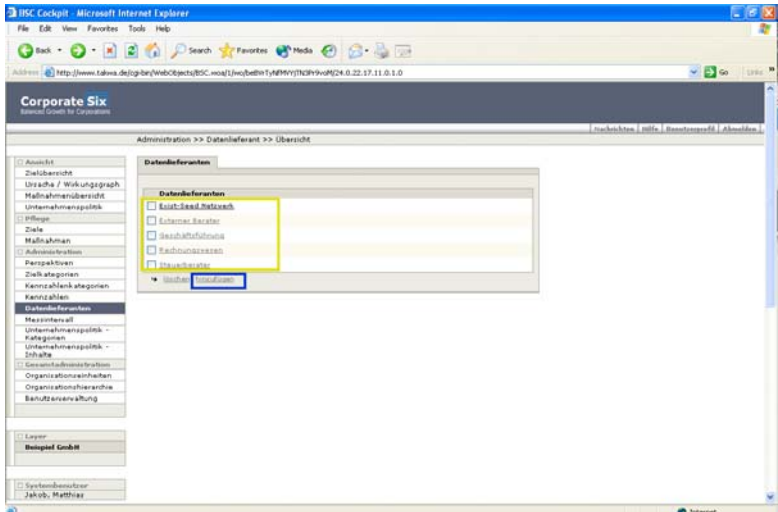

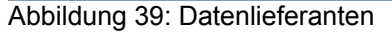

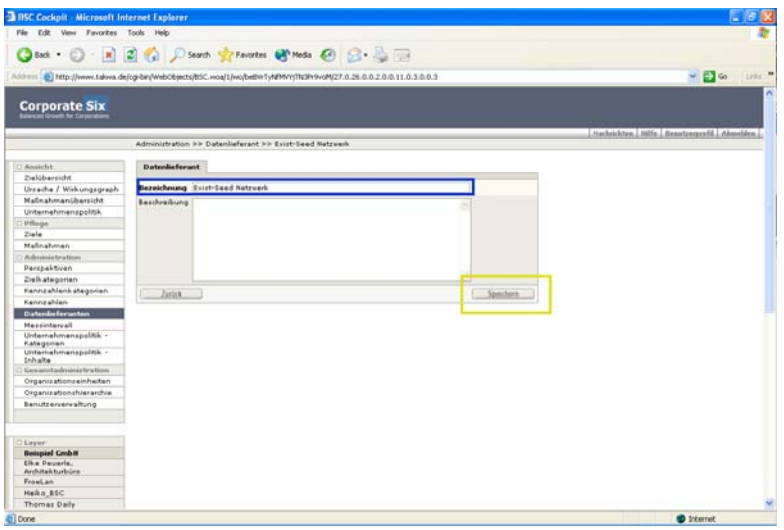

Abbildung 40: Datenlieferanten editieren/hinzufügen

#### **5.6 Messintervall**

Folgen Sie auch hier nach dem Anklicken des Menuepunktes "Messintervall" der Benutzerführung. Wir haben für das Messprocedere in unserer Online BSC.Six eine echte Kalenderfunktion hinterlegt. Mit der Eingabe des Messintervalls bestimmen Sie in Ihrer konkreten Scorecard später die exakten Messzeitpunkte und die zeitliche Steuerung der Ampelfunktionen.

Wir verwenden als standardisierte Zeitintervalle die Bezugsgrößen:

- Tag
- Woche
- Monat

Mit diesen drei Intervallen werden alle Messintervalle gebildet.

Sie legen Ihre Messintervalle wie folgt an:

Klicken Sie auf den Menuepunkt "Messintervall" und fügen Sie in gewohnter Weise Ihre Messintervalle, die Sie später bei der Konkretisierung der Messreihen für einzelne Ziele benötigen. Beispiele:

- Sie wollen "täglich" messen; dann klicken Sie auf den Srcollpfeil für die auszuwählende "Basiseinheit", wählen hier "Tag" und ergänzen im Feld "Laufzeit "1".
- Sie wollen "vierteljährlich" messen; Eingabe "vierteljährlich", Basiseinheit "Monat", Laufzeit "3".

\* Sie haben eine eigene "saisonale" Messung; Eingabe "saisonal", Basiseinheit, z.B. "monatlich", Laufzeit  $Z.B. . .6$ ".

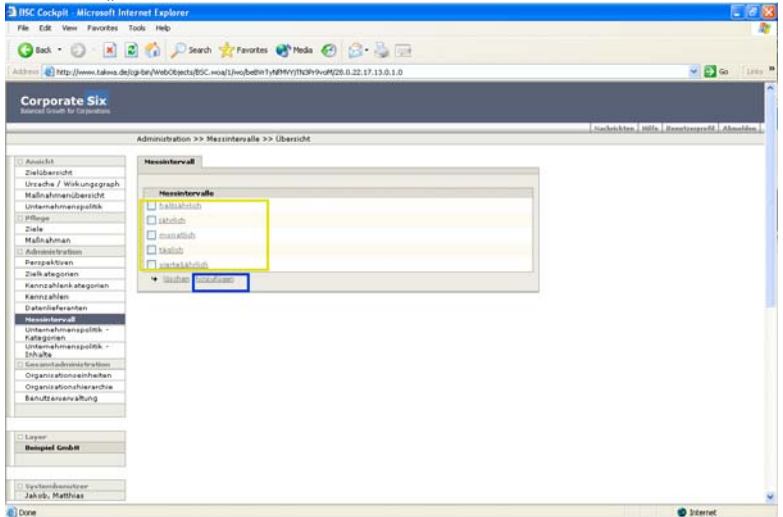

Abbildung 41: Messintervall

| ◎sut · ◎ 图 2 1 DStarth greates @ moto @ B · 2 回<br>$\sim$ $\blacksquare$ $\sim$<br>Aldress @ http://www.talees.de/cg-bin/Web0bjects/85C.woa/1/wo/bellet1yNPHVyTN3Pr9vdN29.0.26.0.0.2.0.0.11.0.3.0.0.3<br><b>Corporate Six</b><br>Administration >> Messintervall >> halbsahrlich<br>Ansicht<br><b>Headerborvall</b><br>Zielübersicht<br>Bezeichnung habithrich<br>Ursache / Wirkungsgraph<br>Maßnahmanübersicht<br><b>Basiseinheit</b> Tag<br>٧<br>Unternehmenspolitik<br>100<br>Laufzeit<br>Pflege<br>Ziele<br><b>Curick</b><br>Spechers.<br><b>Malinahman</b><br>Administration<br>Parspektiven<br>Zielkategorien<br>Kennzahlenkategorien<br>Kennzahlen<br>Datenlieferanten<br><b>Hessinbervall</b><br>Unternehmenspolitik -<br>Kategorien.<br>Unternehmenspolitik -<br>Inhalts<br>Genanntadministration<br>Organizationseinheiten<br>Organicationshierarchie<br>Banutzervarvaltung<br>Linguar<br><b>Beispiel Grobit</b><br>Systembonutcer<br>Jakob, Matthias | File Edit View Favorites Tools Help |                                            |
|----------------------------------------------------------------------------------------------------|-------------------------------------|--------------------------------------------|
|                                                                                                    |                                     |                                            |
|                                                                                                    |                                     | Livia <b>D</b>                             |
|                                                                                                    |                                     |                                            |
|                                                                                                    |                                     |                                            |
|                                                                                                    |                                     | Nachrichten Hilfe, Renetzergezfd Abouston, |
|                                                                                                    |                                     |                                            |
|                                                                                                    |                                     |                                            |
|                                                                                                    |                                     |                                            |
|                                                                                                    |                                     |                                            |
|                                                                                                    |                                     |                                            |
|                                                                                                    |                                     |                                            |
|                                                                                                    |                                     |                                            |
|                                                                                                    |                                     |                                            |
|                                                                                                    |                                     |                                            |
|                                                                                                    |                                     |                                            |
|                                                                                                    |                                     |                                            |
|                                                                                                    |                                     |                                            |
|                                                                                                    |                                     |                                            |
|                                                                                                    |                                     |                                            |
|                                                                                                    |                                     |                                            |
|                                                                                                    |                                     |                                            |
|                                                                                                    |                                     |                                            |
|                                                                                                    |                                     |                                            |
|                                                                                                    |                                     |                                            |
|                                                                                                    |                                     |                                            |
|                                                                                                    |                                     |                                            |
|                                                                                                    |                                     |                                            |
|                                                                                                    |                                     |                                            |
|                                                                                                    |                                     |                                            |
|                                                                                                    |                                     |                                            |
|                                                                                                    |                                     |                                            |
|                                                                                                    |                                     |                                            |
|                                                                                                    |                                     |                                            |

Abbildung 42: Messintervall editieren/hinzufügen

#### **5.7 Up- und Download-Bereich – Kategorien**

Mit den Funktionen "Up- und Download-Bereich – Kategorien" und "Up- und Download-Bereich – Inhalte" können Sie Ihrer Scorecard die "normative" Ebene Ihrer Aufgabenstellung zuordnen und Dokumente i den Formaten

- pdf- Dokument
- MS Word Dokument
- MS Excel Dokument
- MS Powerpoint Präsentation
- JPEG Bild
- GIF Bild
- TIFF Bild

auf einfache Weise in der Online- Datenbank ablegen. Diese Funktion eignet sich aber auch, um z.B. den Implementierungsprozess der Scorecard etwa mit Berichten, Protokollen und entsprechenden Bilder von den Workshops zu dokumentieren. Schließlich könnten auch Photos vom letzten Betriebsausflug das Wir-Gefühl fördern.

Öffnen Sie einzelne Verzeichnisse auch für externe, etwa die Presse, so können Sie mit dieser Funktionen ein einfach zu bedienendes Content-Management für die Medien einrichten.

Daraus folgen an einzugebenden "Kategorien" für die Up- und Download-Bereich etwa: "Dokumente", "Bilder", "Leitbild", und etwa "Medien".

Ihre "Kategorien" geben Sie wieder in gewohnter Weise, dem Menue folgend ein.

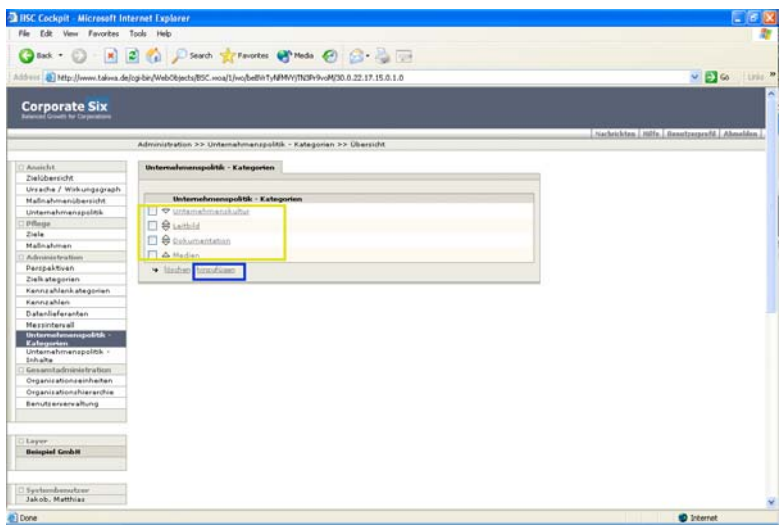

Abbildung 43: Up- und Download-Bereich-Kategorie

| <b>BSC Cockpit - Microsoft Internet Explorer</b> |                                                                                                    |                                           |
|--------------------------------------------------|----------------------------------------------------------------------------------------------------|-------------------------------------------|
| File Edit Vew Favorites Tools Help               |                                                                                                    |                                           |
|                                                  | ◎ bot · ◎   × 2 ◎ p Starth 女 Foreston @ mode @ G · ◎ □                                                             |                                           |
|                                                  |                                                                                                    |                                           |
|                                                  | A55111 8 Http://www.takwa.de/cg-bin/WebObjects/BSC.woa/L/wo/bellinTyNRMVt/TN3Pr9voM/31.0.26.0.0.2.0.0.11.0.3.0.0.7 | $V = 6$ Usin $V$                          |
| <b>Corporate Six</b>                             |                                                                                                    | Nachsichten Bilfe Benetzergreiff Abmelden |
|                                                  | Administration >> Unternahmenspolitik - Kategorie >> Unternahmenskultur                                            |                                           |
| Ansicht                                          | Unternehmenspolitik - Kategorie                                                                                    |                                           |
| Zielübersicht                                    |                                                                                                    |                                           |
| Urzache / Wirkungzgraph                          | Bezeichnung Unternehmenzkultur                                                                                     |                                           |
| Malinahmenübersicht                              | Nummer<br>m.                                                                                                    |                                           |
| Unternehmenzpolitik.                             | Bezchreibung                                                                                                    |                                           |
| Pfleque                                          |                                                                                                    |                                           |
| Ziele                                            |                                                                                                    |                                           |
| Malnahman                                        |                                                                                                    |                                           |
| Administration                                   |                                                                                                    |                                           |
| Perspektiven                                     |                                                                                                    |                                           |
| Zielkategorian                                   |                                                                                                    |                                           |
| Kennzehlenkategorien                             |                                                                                                    |                                           |
| Kennzahlen                                       | Spoithern<br>LritA                                                                                                 |                                           |
| Datenlieferanten                                 |                                                                                                    |                                           |
| Messinhervall                                    |                                                                                                    |                                           |
| thiternehmenipolitik -<br>Ketegorien             |                                                                                                    |                                           |
| Unternahmanapolitik -<br>Inhalts                 |                                                                                                    |                                           |
| Gecamtadministration                             |                                                                                                    |                                           |
| Organisationseinheiten                           |                                                                                                    |                                           |
| Organizationshierarchie                          |                                                                                                    |                                           |
| Benutzerverwaltung                               |                                                                                                    |                                           |
|                                                  |                                                                                                    |                                           |
| Layer                                            |                                                                                                    |                                           |
| <b>Beispiel Grobit</b>                           |                                                                                                    |                                           |
| Systembenutzer                                   |                                                                                                    |                                           |
| Jakob, Matthiax                                  |                                                                                                    |                                           |

Abbildung 44: Up- und Download-Bereich-Kategorie editieren/hinzufügen

#### **5.8 Up- und Download-Bereich – Inhalte**

Mit der Funktion "Up- und Download-Bereich – Inhalte" laden Sie wie folgt konkrete Dokumente aus Ihrem PC in die Online Datenbank hoch:

- 1. Schritt: Anklicken im Menue "Up- und Download-Bereich Inhalte"
- 2. Schritt: Auswählen der Kategorie, in der Sie ein Dokument ablegen wollen.
- 3. Schritt. Klick auf "Hinzufügen"
- 4. Schritt: Klick auf "Durchsuchen" und Auswahl des hochzuladenden Dokuments auf Ihrem Computer.

**D** Internet

- 5. Schritt: Auswahl der Dateiart des hochzuladenden Dokuments
- 6. Schritt: Speichern

| File Edit View Favorites Tools Help                                          |                                                                                                  |           |                                        |
|------------------------------------------------------------------------------|--------------------------------------------------------------------------------------------------|-----------|----------------------------------------|
|                                                                              | O tot . ○ - R 2 G D Seath greworter @ mots @ 3 . B D                                             |           |                                        |
|                                                                              | Address @ http://www.takee.de/cg-bin/WebCbiects/85C.woal1/wo/bel/VTvNPhY/ITIZIP/9vcM(34.0.26.0.0 |           | $\vee$ $\Box$ $\omega$<br>Livia W      |
| <b>Corporate Six</b><br><b>Reserved Growth Ex Carpenstrum</b>                |                                                                                                  |           |                                        |
|                                                                              |                                                                                                  |           | Nethrichten MIs Benetzegerfil Absoldes |
|                                                                              | Administration >> Unternehmenzpolitik - Inhalte >> Übersicht                                     |           |                                        |
| Analcht<br>Zielübersicht                                                     | Unternahmenspektik - Inhalte                                                                     |           |                                        |
| Ursache / Wirkungsgraph<br><b>Hallmahmenübersicht</b><br>Unternehmenspolitik | Kategorie<br>$\sim$ 2<br>Dokumentation                                                           |           |                                        |
| Pfloge                                                                       | <b>Bezeichnung</b>                                                                               | Dehamerst |                                        |
| 2566                                                                         | P Balanced Scorecaid                                                                             | anselten  |                                        |
| <b>Maßnahmen</b>                                                             | <b>D</b> & Deleteration                                                                          |           |                                        |
| Administration                                                               |                                                                                                  | AOAARAh   |                                        |
| Parrigaktivan                                                                | A Programm 80C Workshop 23.03.05                                                                 | snisher   |                                        |
| Zielkategorien                                                               | · lishes sentime                                                                                 |           |                                        |
| Kennzahlenkategorien                                                         |                                                                                                  |           |                                        |
| Kennzahlen                                                                   |                                                                                                  |           |                                        |
| Datenlieferschan                                                             |                                                                                                  |           |                                        |
| <b>Mexichaniall</b>                                                          |                                                                                                  |           |                                        |
| Unternahmencoolask -                                                         |                                                                                                  |           |                                        |
| Kabegorien.<br>Unternehmenspoktk<br><b>Industry</b>                          |                                                                                                  |           |                                        |
| Generated publishes by Book                                                  |                                                                                                  |           |                                        |
| Organizations sinhaltan                                                      |                                                                                                  |           |                                        |
| Organizationshierarchie                                                      |                                                                                                  |           |                                        |
| Benutzervervaltung                                                           |                                                                                                  |           |                                        |
| Linjer                                                                       |                                                                                                  |           |                                        |
| <b>Beispiel Gridde</b>                                                       |                                                                                                  |           |                                        |
| Systembezotzar                                                               |                                                                                                  |           |                                        |
| Jakob, Matthias                                                              |                                                                                                  |           | v.                                     |
|                                                                              |                                                                                                  |           |                                        |

Abbildung 45: Up- und Download-Bereich-Inhalte

| <b>BISC Cockpit - Microsoft Internet Explaner</b>             |                        |                                                                                                    |                                                |
|---------------------------------------------------------------|------------------------|----------------------------------------------------------------------------------------------------|------------------------------------------------|
| View Favorites Tools Help<br>Fán<br><b>Tdk</b>                |                        |                                                                                                    |                                                |
|                                                               |                        |                                                                                                    |                                                |
|                                                               |                        | ◎ task ・ ◎ → ■ ■ ● ● P.Sarch ま Favories ※ Pods ● ◎ ● ● ■                                                             |                                                |
|                                                               |                        | Address @ Ntg:/Jwww.takiva.de/cgi-bir/WebObtects/BSC.woal1/wo/belt/inTy/IP/WyTN2Pr9voM255.0.26.0.2.0.0.11.0.11.0.0.7 | $V = 2$ 64 $V = 2$                             |
|                                                               |                        |                                                                                                    |                                                |
| <b>Corporate Six</b><br><b>Rewrold Greats for Corporation</b> |                        |                                                                                                    |                                                |
|                                                               |                        |                                                                                                    |                                                |
|                                                               |                        | Administration >> Unternahmanzpolitik >> Balanced Scorecard                                                          | Nachrickten   Hilfe   Genutzerprafd   Abmeldon |
|                                                               |                        |                                                                                                    |                                                |
| Ansicht.                                                      | Unternahmanspointi     |                                                                                                    |                                                |
| Zielöberricht                                                 |                        |                                                                                                    |                                                |
| Ursache / Wirkungsgraph                                       | <b>Bezeichnung</b>     | <b>Balanced Scorecard</b>                                                                                            |                                                |
| Mallnahmanidsersicht.                                         | <b>Nummer</b>          | $\mathbf{L}$                                                                                                    |                                                |
| Unternahmenspolitik                                           | <b>Datei anschen</b>   | Prázentatión, Saminard50223.pdf                                                                                      |                                                |
| <b>Pflesse</b>                                                | Kategorie              | Dokumentation<br>×                                                                                                   |                                                |
| Ziele                                                         |                        |                                                                                                    |                                                |
| Malinahman                                                    | Beschreibung           |                                                                                                    |                                                |
| Advance tration                                               |                        |                                                                                                    |                                                |
| <b>Parspaktiven</b>                                           |                        |                                                                                                    |                                                |
| Zielkategorien                                                |                        |                                                                                                    |                                                |
| Kennzahlankategorien                                          |                        |                                                                                                    |                                                |
| Kennzahlen                                                    |                        |                                                                                                    |                                                |
| Datanliaforanton                                              |                        |                                                                                                    |                                                |
| Messintervall                                                 | <b>Datei hochladen</b> | Browse                                                                                                    |                                                |
| Unternehmenspolitik -<br>Kategorian                           |                        |                                                                                                    |                                                |
| Unternahmengolitik<br>Inhalts                                 | <b>Dateiart</b>        | PDF Dokument<br>$\sim$                                                                                               |                                                |
| Genanntadorio in tratton.                                     | <b>Arick</b>           |                                                                                                    | Spinhers                                       |
| Organicationseinheiten                                        |                        |                                                                                                    |                                                |
| Organizationshierarchie                                       |                        |                                                                                                    |                                                |
| Benutzerservaltung                                            |                        |                                                                                                    |                                                |
|                                                               |                        |                                                                                                    |                                                |
|                                                               |                        |                                                                                                    |                                                |
| Lower                                                         |                        |                                                                                                    |                                                |
| <b>Beispiel Grobit</b>                                        |                        |                                                                                                    |                                                |
|                                                               |                        |                                                                                                    |                                                |
| tystendsesutzer                                               |                        |                                                                                                    |                                                |
| Jakob, Matthias                                               |                        |                                                                                                    |                                                |

Abbildung 46: Up- und Download-Bereich-Inhalte editieren/hinzufügen

# **6. Gesamtadministration des Mandanten**

In der Gesamtadministration legt der Scorecard Administrator beliebig viele Organisationseinheiten für deren Scorecards an und kann diese auch hierarchisieren.

Selbstverständlich werden in einer speziellen Benutzerverwaltung die einzelnen Benutzer mit ihren Benutzerprofilen (Daten, Login, Passwort, Adressen, Telefon- und Faxnummern, Emailadresse) und ihren Zugangrechten und Zuordnungen zu den einzelnen Organisationseinheiten verwaltet.

## **6.1 Organisationseinheiten**

Eine neue Organisationseinheit wird wieder dem Standardschema folgend angelegt. Anklicken "Organisationseinheit", Name der Organisationseinheit eingeben, Gültigkeitsdauer (Standardeingabe für 5 Jahre 1.1.2005 – 31.12.2010) als Pflichtfeld eingeben; fakultativ zusätzlich noch eine kurze Beschreibung der Organisationseinheit.

Speichern!

Standardwerte:

Um das Anlegen von neuen Scorecards zu erleichtern, bieten wir die Möglichkeit eine neue Scorecard mit Standardwerten für alle Strukturelemente anzulegen. Dazu Häkchen "ScoreCard mit Standardwerten initialisieren" setzen, bevor sie speichern!

# **6.2 Organisationshierarchie**

Im Menuepunkt "Organisationshierarchie" können Sie die Scorecards der angelegten Organisationseinheiten zu verschiedenen Ebenen zuordnen und damit hierarchisieren. Eine Funktionalität ist damit jedoch noch nicht verbunden.

Die Funktion ist selbsterklärend. Die Hierarchisierung erfolgt mit den Verschiebungspfeilen.

#### **6.3 Benutzerverwaltung**

Im ersten Dialog "Benutzer" sehen Sie alle angelegten Benutzer für den ausgewählten Mandanten. Mit Klick auf "Hinzufügen" gelangen Sie auf die Dialog-Karten für die Benutzerverwaltung.

#### **6.3.1 Benutzer**

Klicken Sie auf den entsprechenden Menüpunkt um in die Benutzerverwaltung zu gelangen. Die Benutzerführung der Benutzerverwaltung entspricht auch hier dem Bedienkonzept der BSC.SIX.

Im ersten Bearbeitungsdialog "Benutzer" müssen Sie die Daten für einen neuen Benutzer eingeben. Mit dem Login und dem Passwort welches Sie hier vergeben, kann sich der Benutzer am System anmelden. Das Passwort müssen Sie zur Sicherheit zweimal eingeben. Wenn Sie die Checkbox "Administrator" markieren, werden dem Benutzer Administrator - Rechte verliehen.

Achtung: Dem neuen Benutzer müssen in Dialog "Organisationseinheiten" auch eine oder mehrere Organisationseinheiten hinzugefügt sein. Sonst läuft der Login-Versuch ins Leere.

|                                     | Admini ( ) http://thoensprudel:0000/cg-bin/WebObjects/85C.woa/wo/tae3/29k0604vf88y3nA0/9.0.26.0.0 | v B Wednesh zu Links                         |
|-------------------------------------|---------------------------------------------------------------------------------------------------|----------------------------------------------|
|                                     |                                                                                                   |                                              |
| <b>Corporate Six</b>                |                                                                                                   |                                              |
| <b>Editorial Air Canadian</b>       |                                                                                                   |                                              |
|                                     |                                                                                                   | Nachrichten Hilfe Benictiorprofil, Absolden. |
|                                     | Gesamtedministration >> Benutzer >> Übersicht                                                     |                                              |
| Annicht                             | Benutzer                                                                                          |                                              |
| <b>Tightharnight</b>                |                                                                                                   |                                              |
| Ursache / Wirkungsgraph             |                                                                                                   |                                              |
| Maßnahmenübersicht                  | Name                                                                                              | Login                                        |
| Unternahinanspolitik                | Jakob, Matthias                                                                                   | takeh                                        |
| <b>D</b> Pflege                     | Hollar, Barnd                                                                                     | harndro                                      |
| Ziala                               |                                                                                                   |                                              |
| Maßnahmen                           | 2 Schneider, Wilhelm                                                                              | vilhalms                                     |
| <b>Administration</b>               | · Under Anti-user                                                                                 |                                              |
| Perspektiven                        |                                                                                                   |                                              |
| Zielk afegorien                     |                                                                                                   |                                              |
| Kennzahlenkategorien                |                                                                                                   |                                              |
| Kennzahlen                          |                                                                                                   |                                              |
| <b>Datenlieferenten</b>             |                                                                                                   |                                              |
| Mezzintervall                       |                                                                                                   |                                              |
| Unternehmenspoink -                 |                                                                                                   |                                              |
| Kategorian<br>Unternahmenspolitik - |                                                                                                   |                                              |
| Inhalts                             |                                                                                                   |                                              |
| Geographica deversion trustions     |                                                                                                   |                                              |
| Organizationseinheiten              |                                                                                                   |                                              |
| Organizationshierarchie             |                                                                                                   |                                              |
| Benutzerverwaltung                  |                                                                                                   |                                              |
|                                     |                                                                                                   |                                              |
| <b>CLayer</b>                       |                                                                                                   |                                              |
| <b>Beispiel Grobit</b>              |                                                                                                   |                                              |
|                                     |                                                                                                   |                                              |
| C Systemberutzer                    |                                                                                                   |                                              |
| Jakob, Matthias                     |                                                                                                   |                                              |

Abbildung 47: Benutzer Übersicht

| Admini 4   http://rhoensprudel:8080/cg-bin/webCbjects/BSC.woa/wo/tae39E9EQ5OGHyf82y3n40/10.0.26.0.0.1.2.0.0.11.0.7.1.0.3<br><b>Corporate Six</b> |                                                   |                |                        |                                           | v C Wechselnzu Links <sup>39</sup> |
|----------------------------------------------------------------------------------------------------|---------------------------------------------------|----------------|------------------------|-------------------------------------------|------------------------------------|
|                                                                                                    |                                                   |                |                        |                                           |                                    |
|                                                                                                    | Gesamtadministration >> Benutzer >> Müller, Bernd |                |                        | Jochnisten, Hilfe Benetzerprefil Aboubles |                                    |
|                                                                                                    |                                                   |                |                        |                                           |                                    |
| C Ansicht                                                                                                    | <b>Burnstree</b>                                  | Kommunik ation | Organizationseinheiten |                                           |                                    |
| Zielühersicht                                                                                                    |                                                   |                |                        |                                           |                                    |
| Ursache / Wirkungsgraph                                                                                                    | <b>Familienname</b>                               | Müller         |                        |                                           |                                    |
| Mallnahmanübarzicht                                                                                                    | <b>Vormanne</b>                                   | Barnd          |                        |                                           |                                    |
| Unternahmangpolitik                                                                                                    |                                                   |                |                        |                                           |                                    |
| <b>Pfleque</b>                                                                                                    | Login                                             | <b>Lemdro</b>  |                        |                                           |                                    |
| 21456                                                                                                    | <b>Passwort</b>                                   |                |                        |                                           |                                    |
| Malnahman                                                                                                    |                                                   |                |                        |                                           |                                    |
| Administration                                                                                                    | Passworthestätigung ++                            |                |                        |                                           |                                    |
| <b>Perspektiven</b>                                                                                                    | <b>Administrator</b>                              | п              |                        |                                           |                                    |
| Zielkategorien                                                                                                    | Beschreibung                                      |                |                        |                                           |                                    |
| Kanncahlenkategorien                                                                                                    |                                                   |                |                        |                                           |                                    |
| Kennsahlen                                                                                                    |                                                   |                |                        |                                           |                                    |
| Datentiafarantan                                                                                                    |                                                   |                |                        |                                           |                                    |
| Messintensall                                                                                                    |                                                   |                |                        |                                           |                                    |
| Unternativianapolità -                                                                                                    |                                                   |                |                        |                                           |                                    |
| Kategorian<br>Unternahmanzpolitik »                                                                                                    |                                                   |                |                        |                                           |                                    |
| Inhalte                                                                                                    |                                                   |                |                        |                                           |                                    |
| Cocam tadministration                                                                                                    | Zimick                                            |                |                        |                                           |                                    |
| Organizationzeinheiten                                                                                                    |                                                   |                |                        |                                           |                                    |
| Organizationshiararchie                                                                                                    |                                                   |                |                        |                                           |                                    |
| <b>Benutzerverwaltung</b>                                                                                                    |                                                   |                |                        |                                           |                                    |
|                                                                                                    |                                                   |                |                        |                                           |                                    |
|                                                                                                    |                                                   |                |                        |                                           |                                    |
|                                                                                                    |                                                   |                |                        |                                           |                                    |
| Layer                                                                                                    |                                                   |                |                        |                                           |                                    |

Abbildung 48: Benutzer editieren/hinzufügen

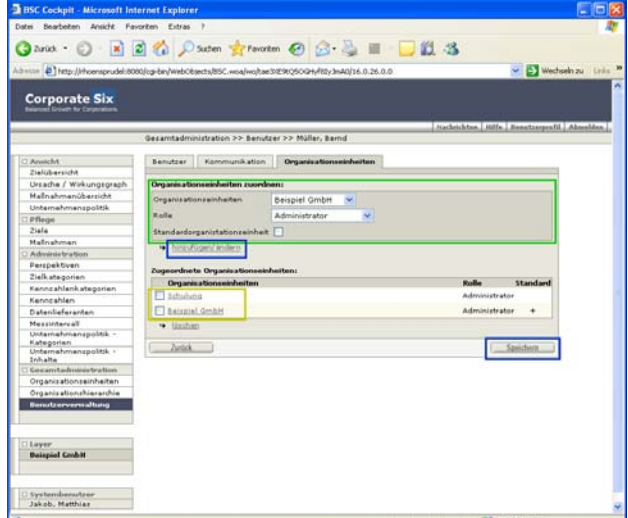

Abbildung 49: Benutzer eine Organisationseinheit zuweisen

# **6.3.2 Kommunikation**

Im zweiten Bearbeitungsdialog legen Sie die Kommunikationsdaten des Benutzers fest. Diese Daten können aber auch vom Benutzer selbst nachgepflegt werden. Die hell unterlegten Eingabefelder sind Pflichtfelder! die "1. eMail" dient als Emailadresse für die im System integrierte Email-Funktion, die Sie mit dem Feld "Nachrichten" in der Kopfzeile ansprechen können.

#### **6.3.3 Organisationseinheiten**

Im letzten Bearbeitungsdialog der Benutzerverwaltung legen Sie die Mitgliedschaften des Benutzers in den verschiedenen Organisationseinheiten fest. Wählen Sie dazu eine Organisationseinheit im oberen Feld der Dialogkarte aus, (grün markierten Bereich in Abb.) aus. Die Rechte die der Benutzer innerhalb der Organisationseinheit wahrnehmen kann, lassen sich über die Rolle festlegen, die Sie dem Nutzer über die entsprechende Auswahlbox zuordnen. Lesen Sie auch dazu den Abschnitt "Rollenkonzept und Rechteverwaltung".

Um eine Mitgliedschaft/Rolle zu ändern, klicken Sie auf die Bezeichnung der entsprechenden Organisationseinheit in der Liste der zugeordneten Organisationseinheiten (gelb markierter Bereich).

Abweichend vom sonstigen Bedienkonzept kann das Löschen von Benutzern vom System verhindert werden. Dies ist der Fall wenn einem Nutzer der gelöscht werden soll, noch Ziele, Maßnahmen oder Messgrößen gehören. In diesem Fall muss der Administrator diese Objekte erst einem der entsprechenden Organisationseinheitsadministratoren zuordnen, die wiederum einen Bearbeiter bestimmen können. Ähnlich wird das Löschen von Mitgliedschaften in Organisationseinheiten gehandhabt. Besitzt der Benutzer dessen Mitgliedschaft gelöscht werden soll noch Ziele, Maßnahmen oder Messgrößen, so müssen diesen Objekten ebenfalls erst ein neuer Eigner zugeordnet werden.

#### **6.4 LOG**

Mit der Log-Funktion sind Arbeiten von Nutzern nach Datum und Uhrzeit chronologisch dokumentiert.

# **7. Druckfunktion**

Mit den selbsterklärenden Druckfunktionen stehen dem Benutzer umfangreiche Ausdruckmöglichkeiten zur Dokumentation der Scorecards, der Ziele, Messwerte und Massnahmen zur Verfügung.

Rückfragen: Sollten Sie Rückfragen haben, wenden Sie sich an das

Steinbeis Transferzentrum Standortmanagement, Projekt- und Unternehmensentwicklung Balanced Scorecard & Benchmarking Institute Hinter den Höfen 3 . D-79189 Bad Krozingen Tel: +49 (0)7633 38 31 Mobil: +49 (0)171 493 77 69 Email: wilhelm.peters@steinbeis-bi.de

oder in IT-Fragen an die

Takwa GmbH . Friedrich-List-Strasse 36 . D-99096 Erfurt Tel: (03 61) 65 34 0 96 Fax: (03 61) 65 34 0 97 Email: info@takwa.de